# **ACG LF MultiTag R/W Module V1.0**

**Document No.: 0000-USM-01-0-01** 

Firmware: Version 1.0

# **User Manual**

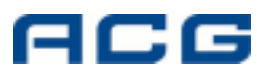

ACG Identification Technologies GmbH Am Klingenweg 6A 65396 Walluf **Germany** Phone +49 (0) 6123 791 0 Fax +49 (0) 6123 791 199 www.acg.de rfid@acg.de

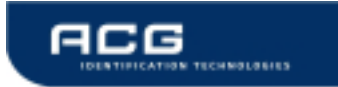

Edition One - April 2005

ACG Identification Technologies GmbH (ACG) reserves the right to make changes to its products or services or to discontinue any product or service at any time without notice. ACG provides customer assistance in various technical areas, but does not have full access to data concerning the use and applications of customer's products.

Therefore, ACG assumes no liability and is not responsible for customer applications or product or software design or performance relating to systems or applications incorporating ACG products. In addition, ACG assumes no liability and is not responsible for infringement of patents and/or any other intellectual or industrial property rights of third parties, which may result from assistance provided by ACG.

ACG products are not designed, intended, authorized or warranted to be suitable for life support applications or any other life critical applications that could involve potential risk of death, personal injury or severe property or environmental damage.

With the edition of this document, all previous editions become void. Indications made in this manual may be changed without previous notice.

Composition of the information in this manual has been done to the best of our knowledge. ACG does not guarantee the correctness and completeness of the details given in this manual and may not be held liable for damages ensuing from incorrect or incomplete information. Since, despite all our efforts, errors may not be completely avoided, we are always grateful for your useful tips.

The installation instructions given in this manual are based on advantageous boundary conditions. ACG does not give any guarantee promise for perfect function in cross environments.

The ACG logo is a registered trademark of ACG Identification Technologies GmbH.

Copyright © 2005 ACG Identification Technologies GmbH (ACG)

This document may be downloaded onto a computer, stored and duplicated as necessary to support the use of the related ACG products. Any other type of duplication, circulation or storage on data carriers in any manner not authorized by ACG represents a violation of the applicable copyright laws and shall be prosecuted.

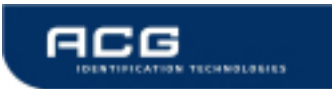

# **Safety Instructions / Warning - Read before start-up!**

- The device may only be used for the intended purpose designed by for the manufacturer. The operation manual should be conveniently kept available at all times for each user.
- Unauthorized changes and the use of spare parts and additional devices that have not been sold or recommended by the manufacturer may cause fire, electric shocks or injuries. Such unauthorized measures shall exclude any liability by the manufacturer.
- The liability-prescriptions of the manufacturer in the issue valid at the time of purchase are valid for the device. The manufacturer shall not be held legally responsible for inaccuracies, errors, or omissions in the manual or automatically set parameters for a device or for an incorrect application of a device.
- Repairs may be executed by the manufacturer only.
- Only qualified personnel should carry out installation, operation, and maintenance procedures.
- Use of the device and its installation must be in accordance with national legal requirements and local electrical codes.
- When working on devices the valid safety regulations must be observed.

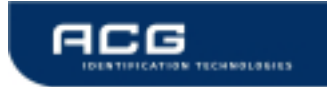

# **Preface**

# **Read This First**

# **About This Guide**

This manual describes the ACG LF MultiTag R/W Module. Its goal is to describe the reader, how it works, how to integrate it and how to use it.

### **If You Need Assistance**

Our application center is located in Europe to provide direct support. For more information, please contact your nearest ACG Sales Center. The contact addresses can be found on our home page:

http://www.acg.de

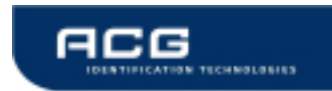

# **Table of contents**

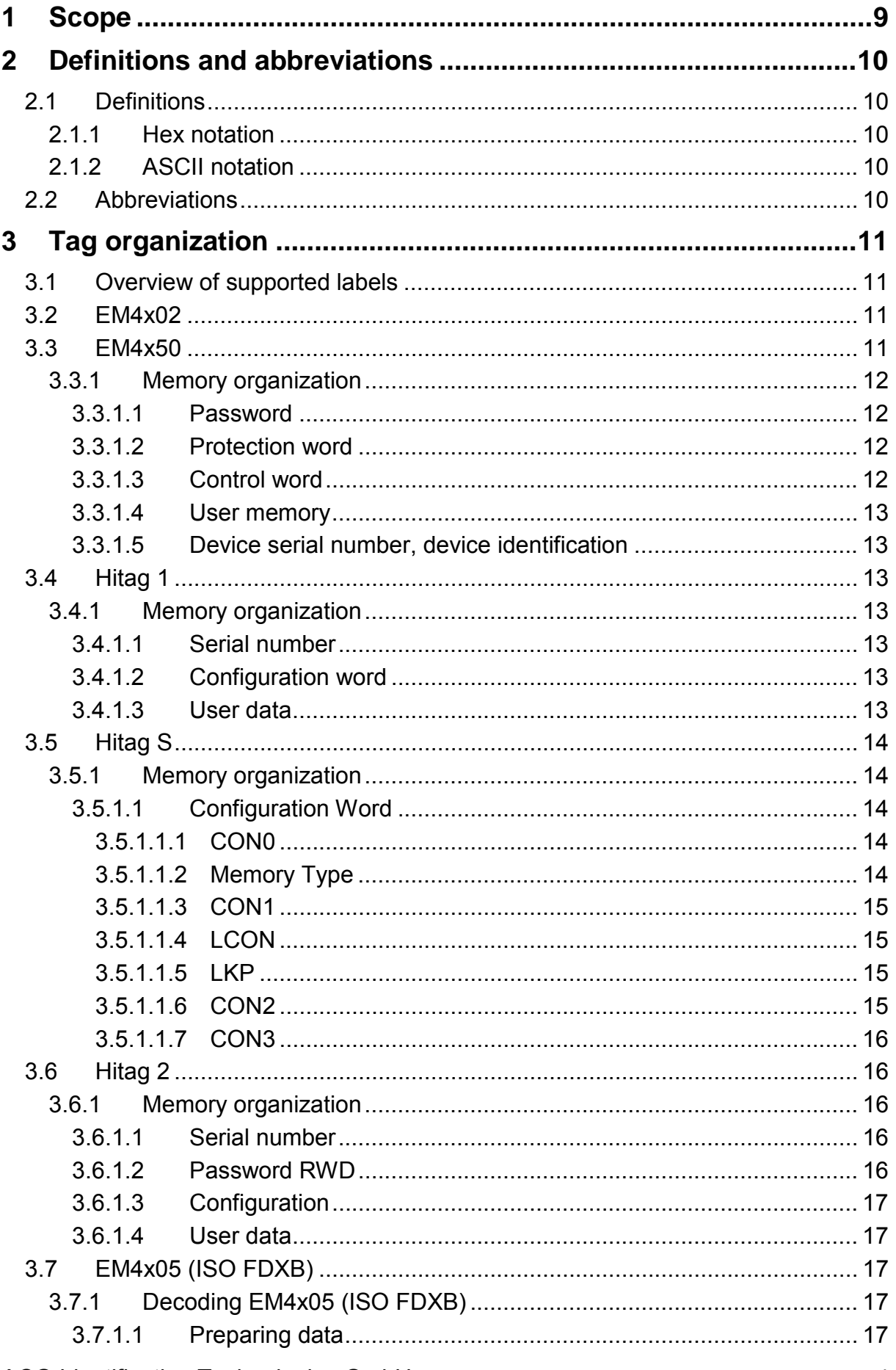

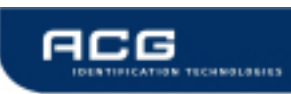

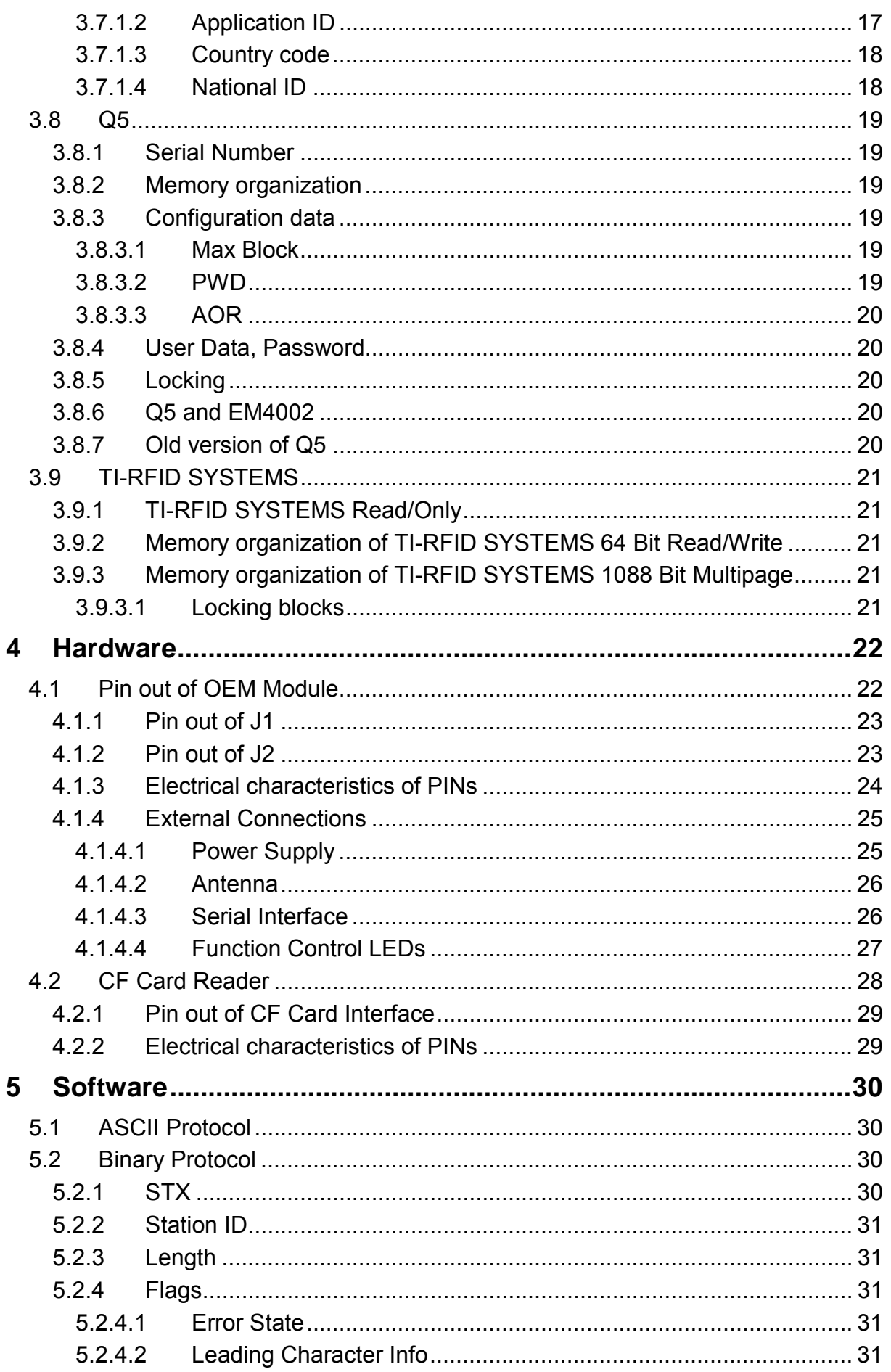

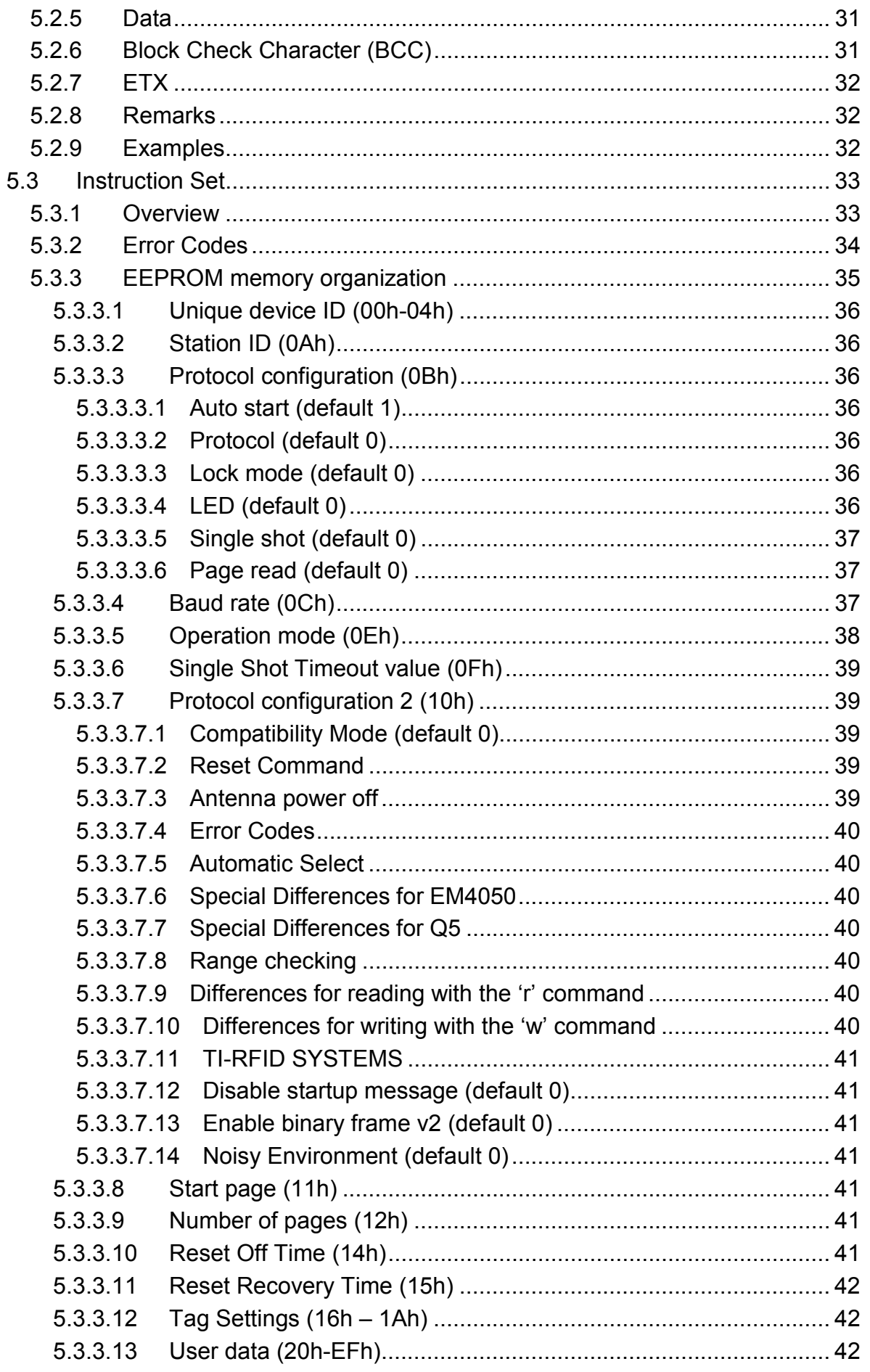

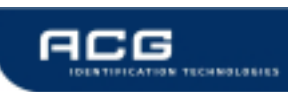

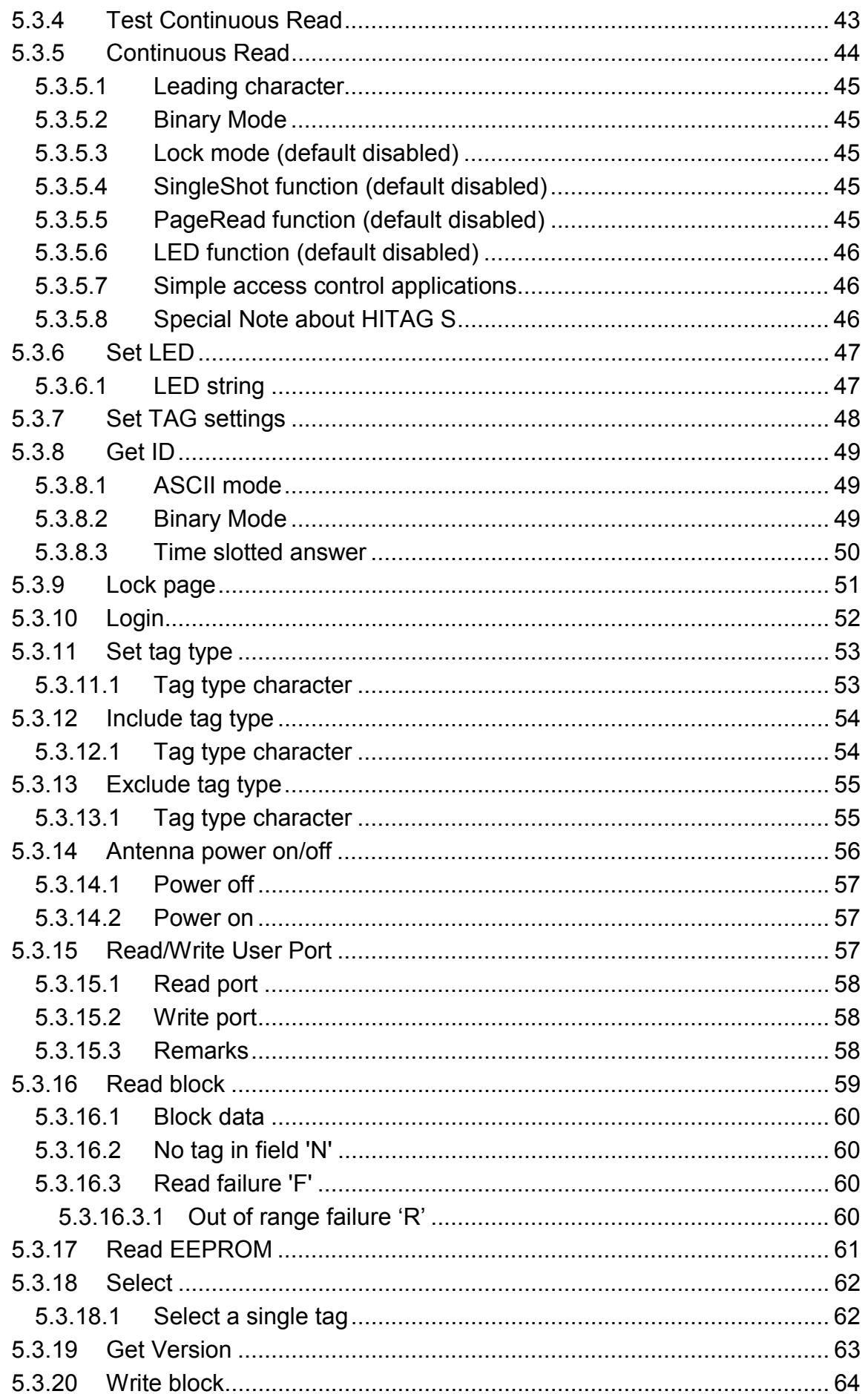

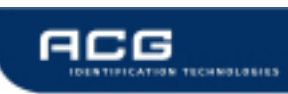

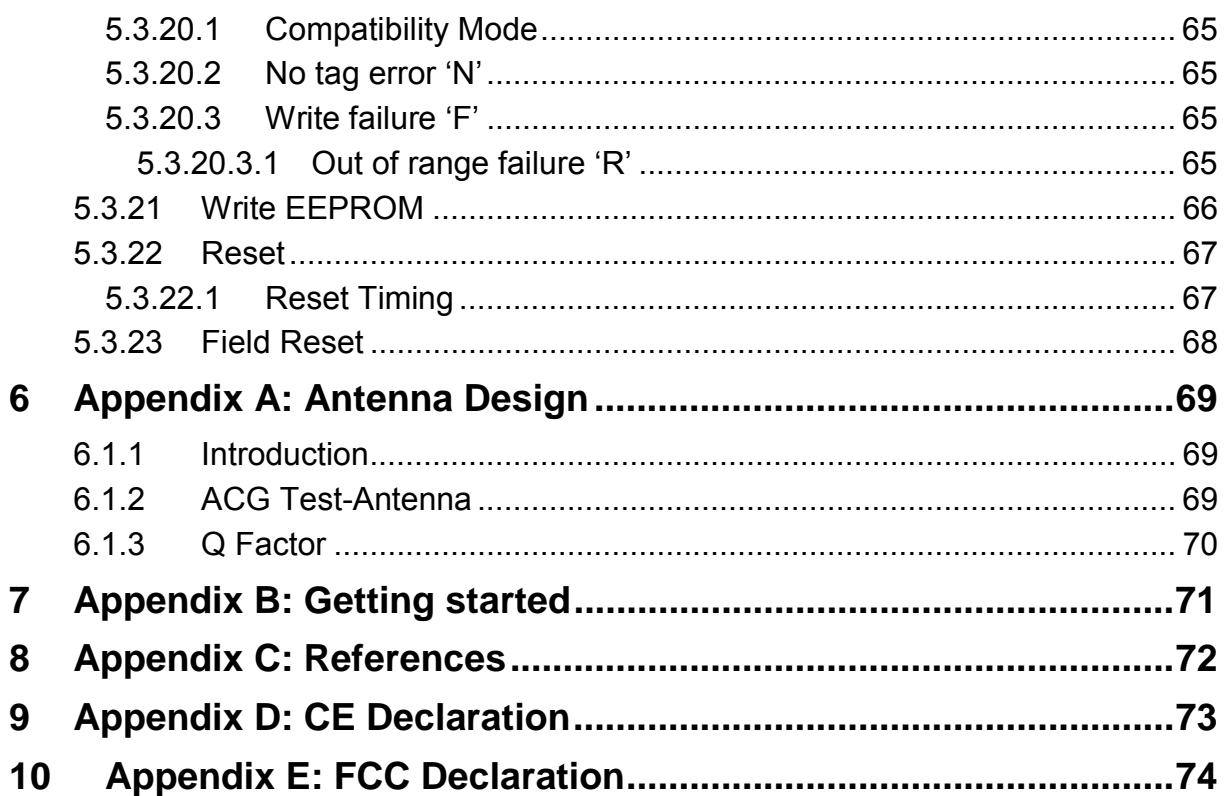

# **1 Scope**

The ACG 125 kHz OEM Reader Module is a Read/Write device that supports a wide range of 125 kHz and 134 kHz tags. It supports Hitag 1, S and 2, EM 4x02, EM 4x05 (ISO FDXB), EM4x50, Q5 and TI-RFID SYSTEMS. Using an external antenna and a serial interface it can easily be connected to a host or PC.

The first part of the manual describes general functions and memory management of several supported tags. A listing of the memory map is given if necessary.

The second part gives a detailed description of the pin out and the electrical characteristics of the OEM module.

The third part lists the reader command set. Each command is explained in detail and an example illustrates the usage. FAQs highlight general issues using the ACG Low Frequency MultiTag OEM Reader Module.

Appendix A introduces to the customized antenna design.

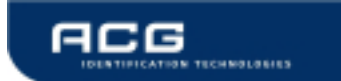

# **2 Definitions and abbreviations**

# **2.1 Definitions**

### **2.1.1 Hex notation**

A hexadecimal value is noted with a following h, i.e. A1h has the value A1 hexadecimal.

# **2.1.2 ASCII notation**

ASCII characters are listed within apostrophes, i.e. 'x' means a decimal based value x.

# **2.2 Abbreviations**

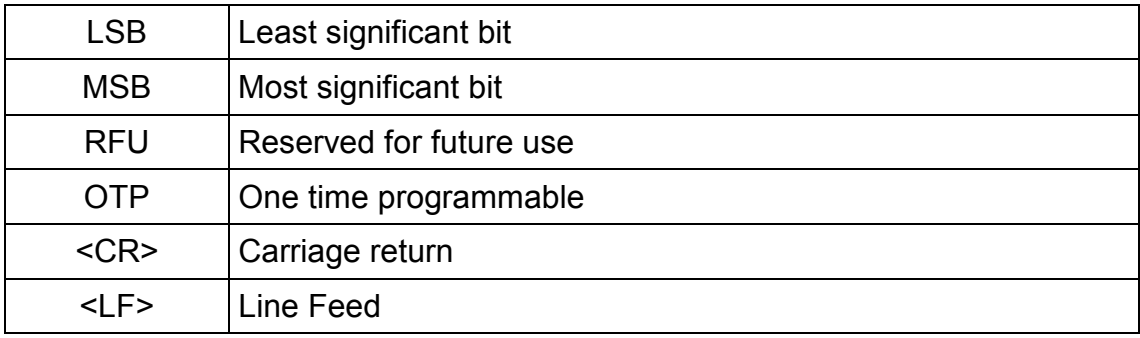

Figure 2-1: Abbreviations

# **3 Tag organization**

# **3.1 Overview of supported labels**

| Tag                                        | <b>Serial</b><br><b>Number</b> | Read<br>block | <b>Write</b><br>block | <b>Properties</b>                    |  |  |
|--------------------------------------------|--------------------------------|---------------|-----------------------|--------------------------------------|--|--|
| <b>EM4x02</b>                              | $\sqrt{ }$                     |               |                       | 5 bytes R/O                          |  |  |
| EM4x50                                     | $\sqrt{ }$                     | N             | $\sqrt{ }$            | $32 \times 4$ bytes R/W,<br>password |  |  |
| HITAG1                                     | $\sqrt{}$                      | V             | $\sqrt{ }$            | 64 x 4 bytes R/W                     |  |  |
| <b>HITAG S</b>                             | $\sqrt{}$                      | $\sqrt{}$     | $\sqrt{ }$            | 1, 8 or 64 $\times$ 4 bytes R/W      |  |  |
| HITAG2                                     | $\sqrt{ }$                     | V             | $\sqrt{ }$            | 7 x 4 bytes R/W,<br>password         |  |  |
| <b>EM4x05</b>                              | $\sqrt{ }$                     |               |                       | 8 bytes R/O                          |  |  |
| $(ISO - FDXB)$                             |                                |               |                       |                                      |  |  |
| Q <sub>5</sub>                             | $\sqrt{}$                      | $\sqrt{ }$    | $\sqrt{ }$            | 8 x 4 R/W, Password                  |  |  |
| <b>TI-RFID SYSTEMS</b><br>64 Bit Read/Only | $\sqrt{ }$                     |               |                       | 8 bytes R/O                          |  |  |
| TI-RFID SYSTEMS<br>64 Bit R/W              | $\sqrt{ }$                     | N             | $\sqrt{ }$            | 8 bytes R/W                          |  |  |
| TI-RFID SYSTEMS<br>1088 Bit Multipage      | $\sqrt{ }$                     |               | N                     | 17x8bytes R/W                        |  |  |

Figure 3-1: Supported labels

# **3.2 EM4x02**

The EM4x02 label only provides a 5 bytes serial number. The label starts to send its response immediately after entering an energizing field. Each transponder has its own unique serial number, which cannot be changed. For more information refer to [1]

# **3.3 EM4x50**

The EM4x50 has 1 kBit of EEPROM memory, which is organized in 32 blocks of each 4 bytes. The tag supports a password to protect its configuration settings. The UID and the Identification number are laser programmed at the manufacturing process and are Read/Only. All other data is set to 0 as default.

For further information refer to [2]

### **3.3.1 Memory organization**

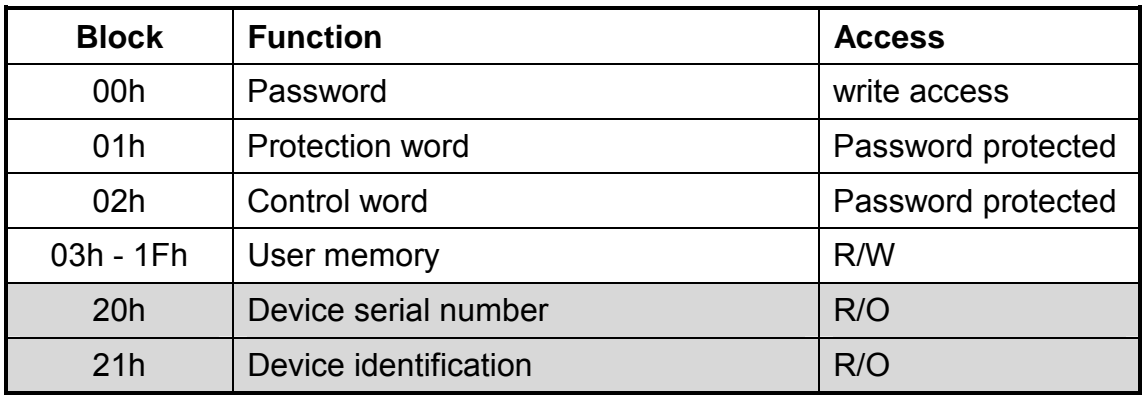

#### Figure 3-2: Memory organization of EM4x50

#### **3.3.1.1 Password**

The password is read protected. A user has to log in before he can change block 00h – 02h.

The password is set to 00000000h as default.

#### **3.3.1.2 Protection word**

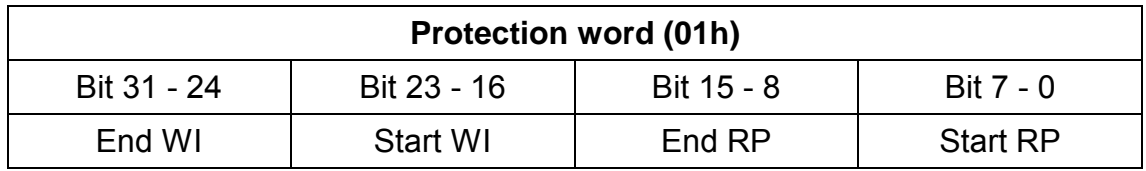

Figure 3-3: Protection word

The protection word is divided into two parts. First part (bit 0, bit 15) specifies the read protection (RP) area.

Bit 16 to bit 31 defines the area of the write inhibited (WI) blocks. Write access to the protection word needs a previous log in.

#### **3.3.1.3 Control word**

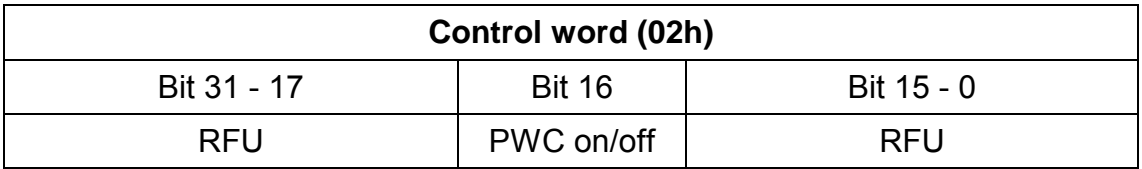

#### Figure 3-4: Control word

The password check (PWC) at bit 16 defines the write access to the user area (03h – 1Fh). If it is set a successful log in prior to any write process is mandatory. It does not affect write access to the control word and protection word.

#### **3.3.1.4 User memory**

The user memory is free to use. Write access depends on password check bit (control word) and write inhibited area of the protection word.

If the PWC is set a log in previous to any write command is mandatory.

#### **3.3.1.5 Device serial number, device identification**

These two blocks are Read/Only and defined at the manufacturing process. They are stored in a specific area of the tag. Block 20h (device serial number) is returned if a tag is selected.

# **3.4 Hitag 1**

Hitag 1 has 2 kbit EEPROM memory. The memory is organized in 48 blocks. Each block consists of 4 bytes. For further information refer to [3].

### **3.4.1 Memory organization**

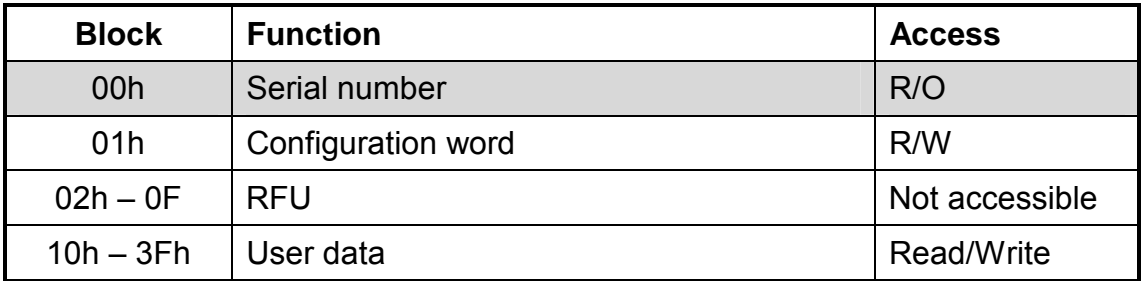

Figure 3-5: Hitag 1 memory organization

#### **3.4.1.1 Serial number**

The serial number is factory programmed and cannot be changed anymore. It is used to distinguish Hitag 1 tags from each other.

#### **3.4.1.2 Configuration word**

The configuration word holds information about the tag formatting. Do not alter the contents. Invalid data might inhibit a tag for further operation.

#### **3.4.1.3 User data**

User data is free for use.

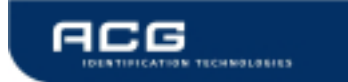

# **3.5 Hitag S**

Hitag S has 32, 256 or 2048 bit EEPROM memory. The memory is organized in blocks of 4 bytes.

### **3.5.1 Memory organization**

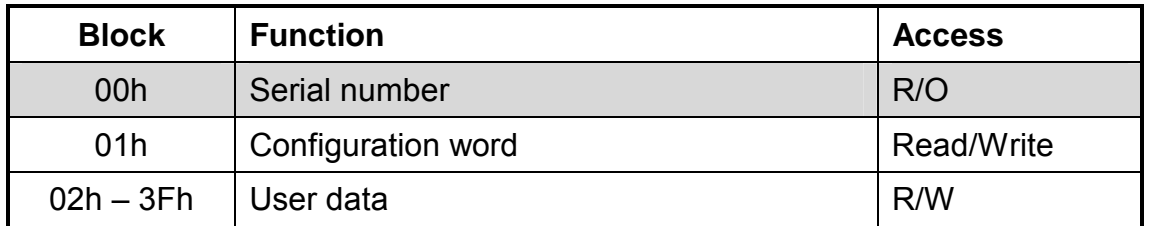

Figure 3-6: Hitag S memory organization

#### **3.5.1.1 Configuration Word**

The configuration word consists of 4 Configuration Bytes

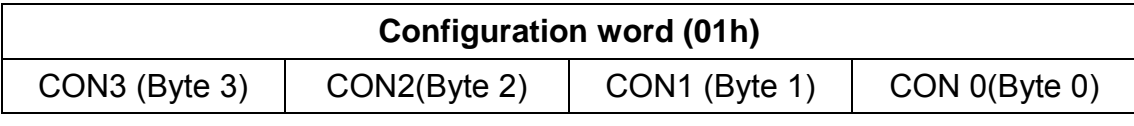

Figure 3-7: Configutation Word

#### **3.5.1.1.1 CON0**

The CON 0 byte describe the memory capacity.

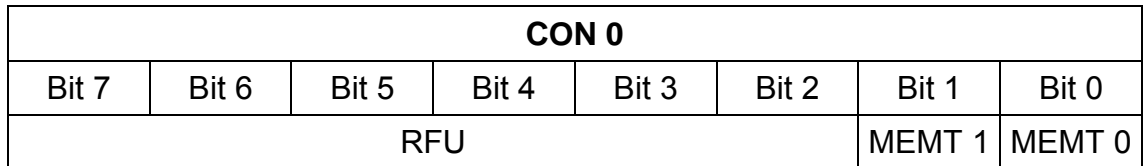

Figure 3-8: Configuration Byte 0

#### **3.5.1.1.2 Memory Type**

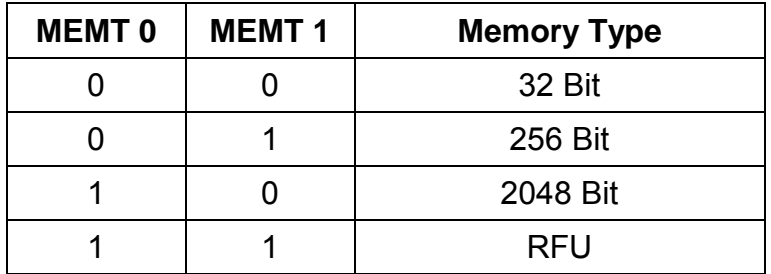

Figure 3-9: Memory Type

### **3.5.1.1.3 CON1**

The CON1 byte specifies the access conditions of the CON1 and CON2 bytes. CON1 is implemented as OTP.

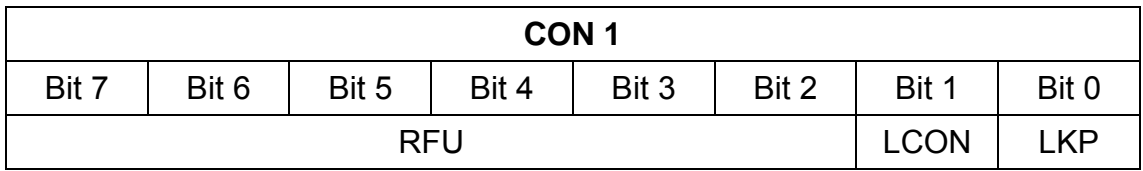

Figure 3-10: Configuration Byte 1

#### **3.5.1.1.4 LCON**

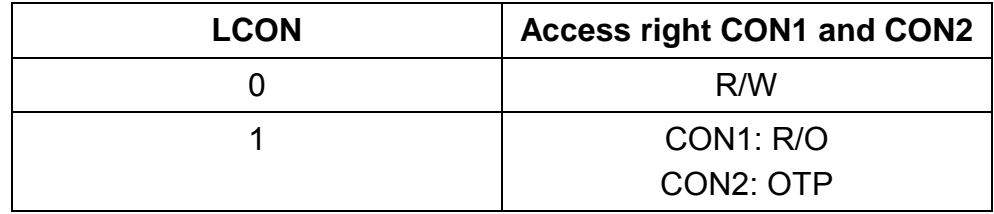

Figure 3-11: LCON register

#### **3.5.1.1.5 LKP**

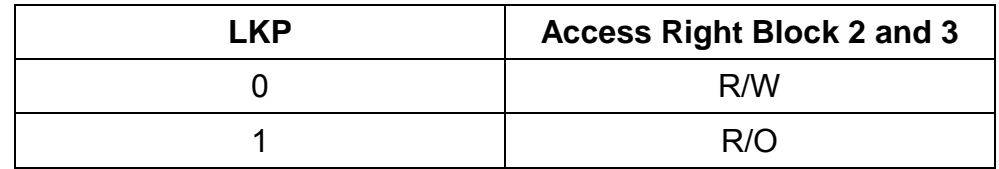

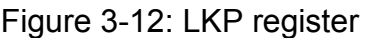

#### **3.5.1.1.6 CON2**

CON2 specifies the access condition of the blocks. If the bit is set all according blocks are Read/Only. This byte is implemented as OTP.

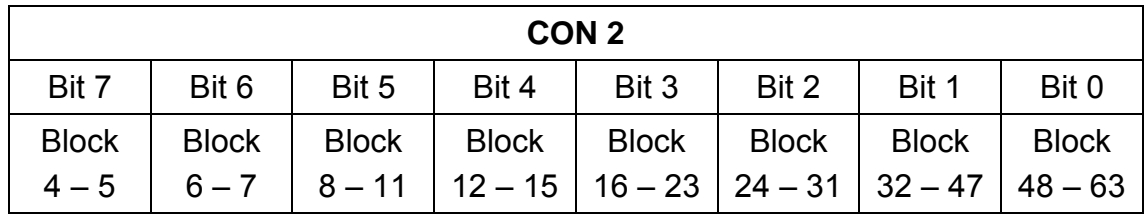

Figure 3-13: Configuration Byte 2

### **3.5.1.1.7 CON3**

The CON3 byte is RFU and should not be changed.

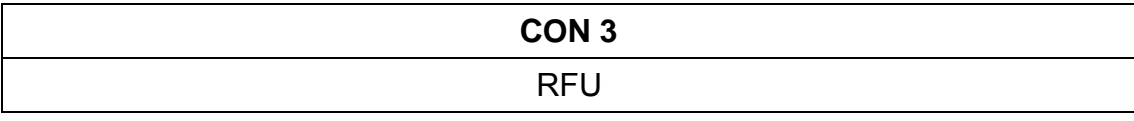

Figure 3-14: Configuration Byte 3

# **3.6 Hitag 2**

Hitag 2 tags have 256 bits EEPROM which is divided into 8 blocks. Each block consists of 4 bytes. The tag is only supported in password mode [4].

### **3.6.1 Memory organization**

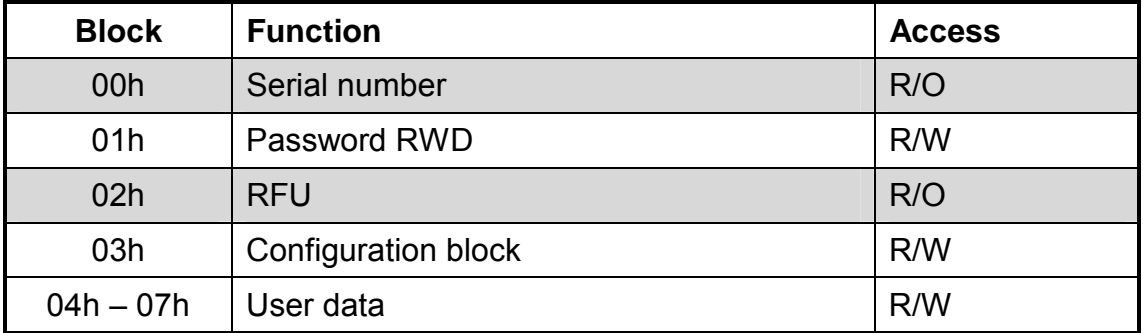

Figure 3-15: Hitag 2 memory organization

#### **3.6.1.1 Serial number**

The serial number is factory programmed and cannot be changed anymore. It is used to distinguish Hitag 2 tags from each other.

#### **3.6.1.2 Password RWD**

The password RWD and the Password TAG (see Configuration block 03h) is used during the mutual authentication process. Changes of the password needs a new authentication.

Default value is 4D494B52h.

#### **3.6.1.3 Configuration**

The Configuration block sets up a tag. The reader only supports password mode. All other modes will not be detect from the reader.

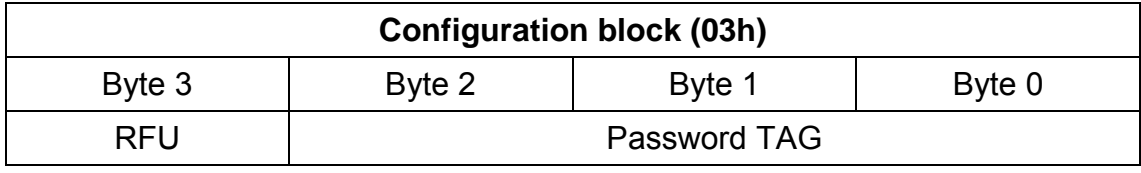

Figure 3-16: Configuration block

The password TAG is used during the authentication. See above Password RWD.

#### **3.6.1.4 User data**

User data is free for use.

# **3.7 EM4x05 (ISO FDXB)**

The ISO FDXB tag only provides a 8 byte serial number. The tag starts automatically sending its ID number after entering an energizing field. The data is stored LSB first.

# **3.7.1 Decoding EM4x05 (ISO FDXB)**

The data format of the EM4x05 (ISO FDXB) tag is coded as described below. The serial number is divided into three parts: application ID, country code, national ID.

| <b>EM4x05 (ISO FDXB)</b> |  |                      |  |  |              |                                           |                |        |  |  |
|--------------------------|--|----------------------|--|--|--------------|-------------------------------------------|----------------|--------|--|--|
| Byte 7                   |  | Byte $6 \mid$ Byte 5 |  |  |              | $\vert$ Byte 4   Byte 3   Byte 2   Byte 1 |                | Byte 0 |  |  |
| National ID              |  |                      |  |  | Country code |                                           | Application ID |        |  |  |

Figure 3-17: EM4x05 (ISO FDXB)

#### **3.7.1.1 Preparing data**

Following steps must be done prior to any interpretation of the serial number.

- Cut off the first character to get the 8 byte serial number
- First the data stream has to be reversed. LSB takes place in the end and MSB is first.
- Reverse each nibble.

#### **3.7.1.2 Application ID**

The Application ID specifies the application of the transponder.

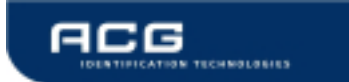

#### **3.7.1.3 Country code**

The country code only consists of 12 bits (byte 2 and low nibble of byte 3). Decoding of the country code is done as follows:

- Shift right two times.
- Convert the hexadecimal number to decimal based number

#### **3.7.1.4 National ID**

The national ID is unique for each country. The national ID consists of 36 bits (byte 7, byte 6, byte 5, byte 4, high nibble of byte 3)

Converting the number from hexadecimal system to decimal based numbers simply decodes the National ID.

Example

The example shows the correct decoding of an EM4x05 (ISO FDXB) transponder.

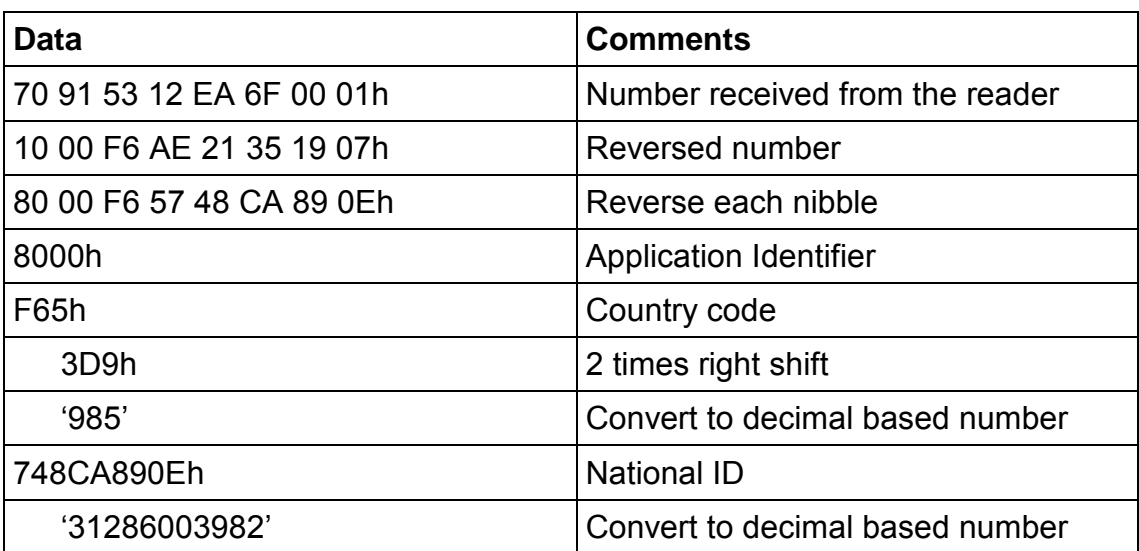

Figure 3-18: EM4x05 (ISO FDXB) decoding example

# **3.8 Q5**

Q5 tags have a 330 bit EEPROM which is divided into 10 blocks of 33 bit each, 1 bit per block is not directly useable because it is used for locking. So there are 32 bit per block user useable. Also there is a Traceability Data Structure, the contents of this structure are used as serial. Q5 TAGs without Tracability Structure are not supported.

# **3.8.1 Serial Number**

The serial number is factory programmed and cannot be changed.

# **3.8.2 Memory organization**

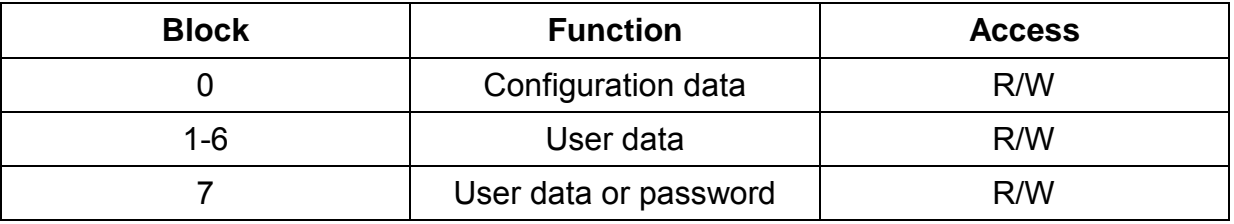

# **3.8.3 Configuration data**

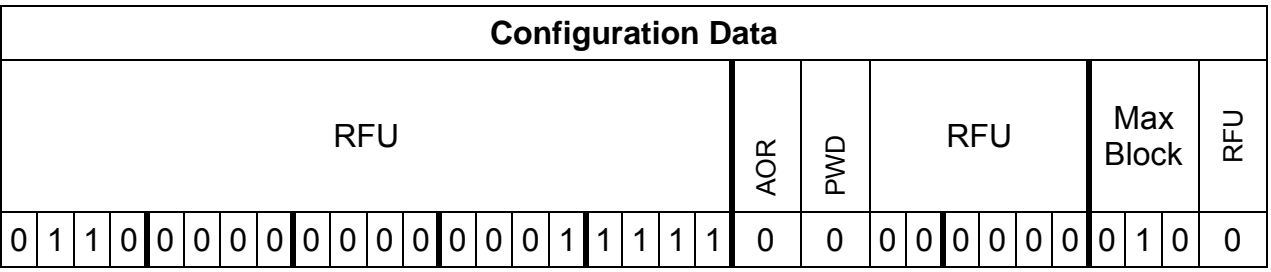

#### **3.8.3.1 Max Block**

Max Block sets the number of blocks to read out automatically (This setting has no affect for this reader)

#### **3.8.3.2 PWD**

If set, password mode is enabled. Attention: It is safe to set this bit, but once it is set you should not clear it because this may cause unexpected behavior of the TAG (including unreadability of the TAG).

#### **3.8.3.3 AOR**

If set the TAG only answers on request in password mode. If cleared the TAG sends continuously blocks after power on. This can cause problems with password mode, because the reader may read one of this sent out blocks instead of the requested block when you use a wrong password.

ATTENTION: All RFU bit MUST be set to the values specified above. Other values may render the TAG unreadable.

### **3.8.4 User Data, Password**

In password mode block 7 is used to store the password. The password consists of 32 bit. For logging in you must use the same password.

In normal mode blocks 1-7 are user data.

### **3.8.5 Locking**

Every block of the Q5 can be locked. For locking the lock command must be issued.

### **3.8.6 Q5 and EM4002**

It is possible to simulate a EM4002 TAG with a Q5 TAG if the first two blocks are properly configured and the TAG is set up to send this two blocks continuous out automatically (This is also the default configuration). We recommend that you never use EM4002 and Q5 (see Operation Mode register) together or take special care that you not accidentally have the above mentioned configuration, or the Q5 TAG will be recognized as EM4002.

### **3.8.7 Old version of Q5**

There exists an old version of Q5 which doesn't have a serial number (traceability data block). These TAGs are not supported, but they will work as long as page1 and page2 contain data in the exactly same format as the traceability data block and the TAG is configured that it automatically transmits page 1 & 2 (max block set to 2). But as soon as you alter a single bit in page 1 or 2 and it doesn't match the format of the traceability data block you will not be able to select this TAG again.

# **3.9 TI-RFID SYSTEMS**

There are 3 types of TI-RFID SYSTEMS TAGs: 64 Bit Read/Only, 64 Bit Read/Write and 1088Bit Multipage.

The 64 Bit Read/Only TAG has only a 64 bit serial number, the Read/Write version has one 64 bit R/W block which is the serial number too. The Multipage Read/Write has 17 blocks with 64bit R/W per block, where block one is there serial number too.

# **3.9.1 TI-RFID SYSTEMS Read/Only**

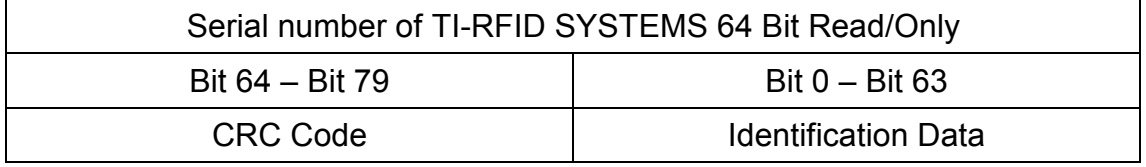

### **3.9.2 Memory organization of TI-RFID SYSTEMS 64 Bit Read/Write**

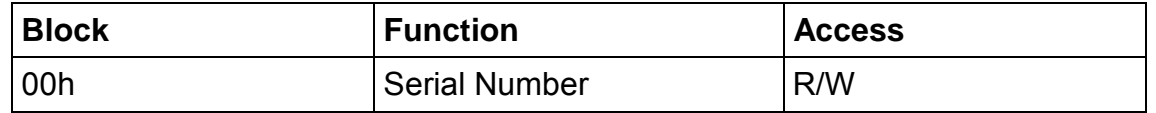

#### **3.9.3 Memory organization of TI-RFID SYSTEMS 1088 Bit Multipage**

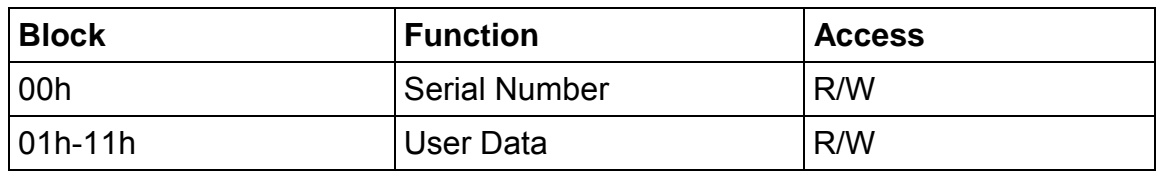

#### **3.9.3.1 Locking blocks**

Each block can be locked with the lock command.

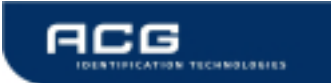

# **4 Hardware**

# **4.1 Pin out of OEM Module**

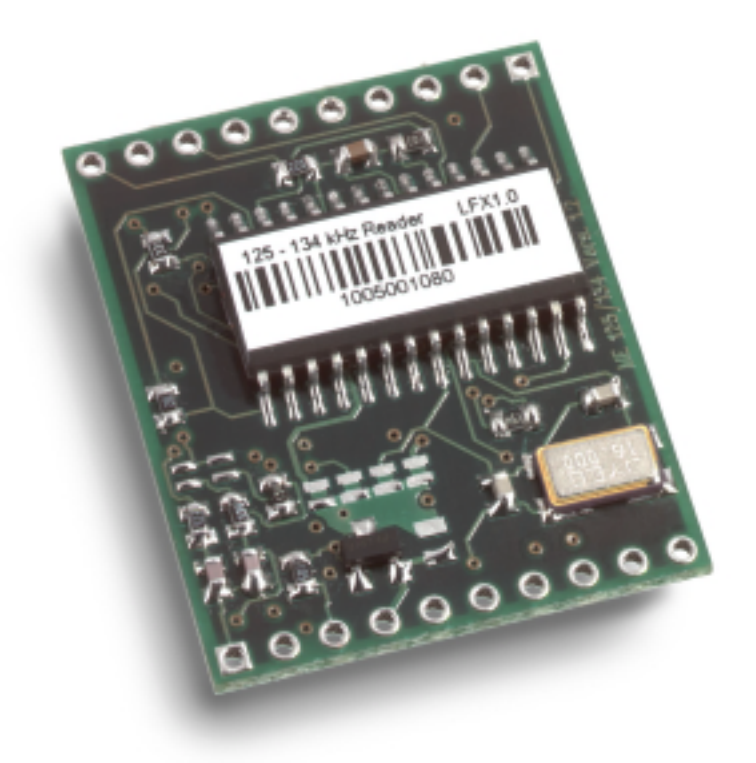

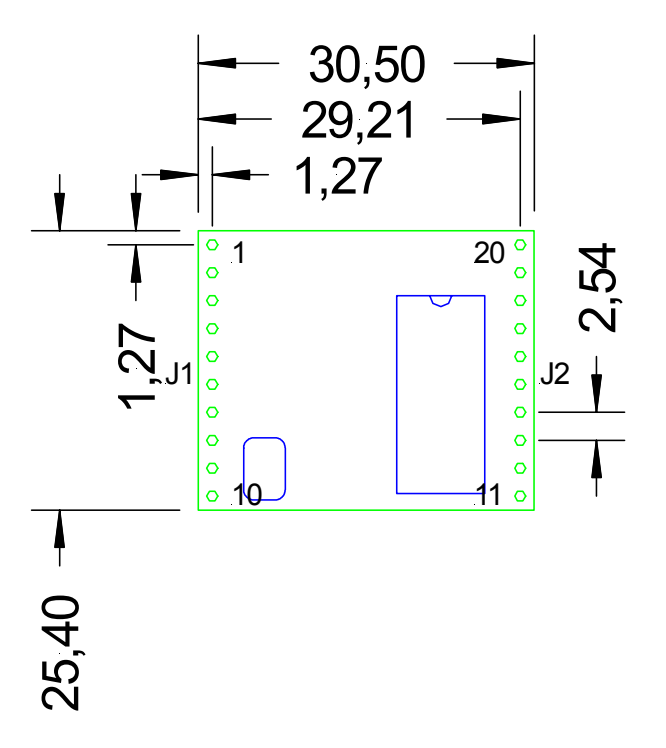

Figure 4-1: Pin out of the reader device

# **4.1.1 Pin out of J1**

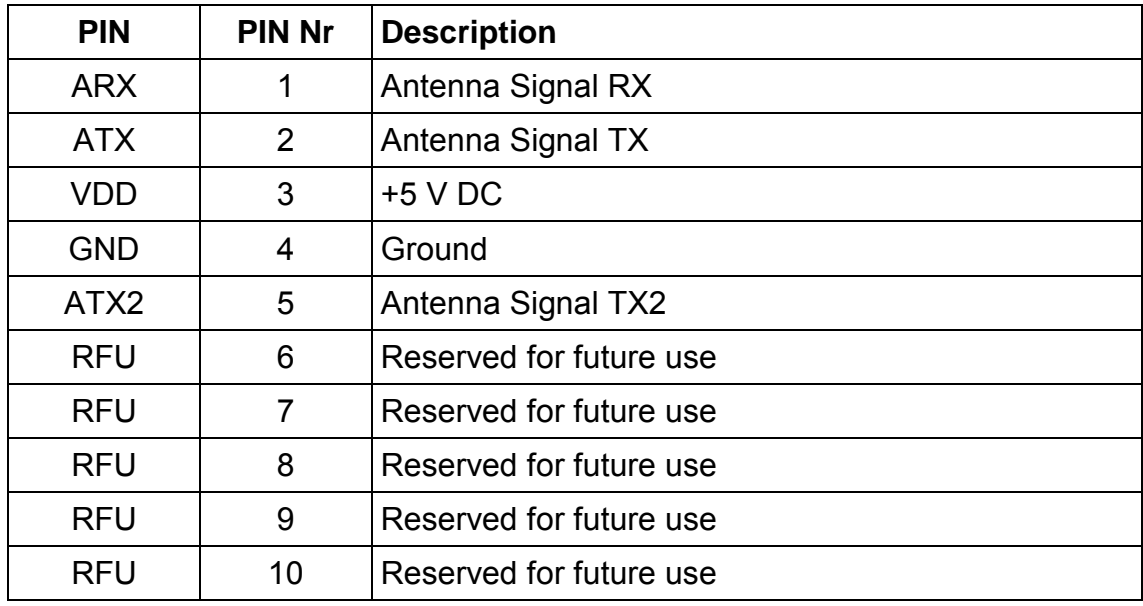

Figure 4-2: Pin out of jumper 1

### **4.1.2 Pin out of J2**

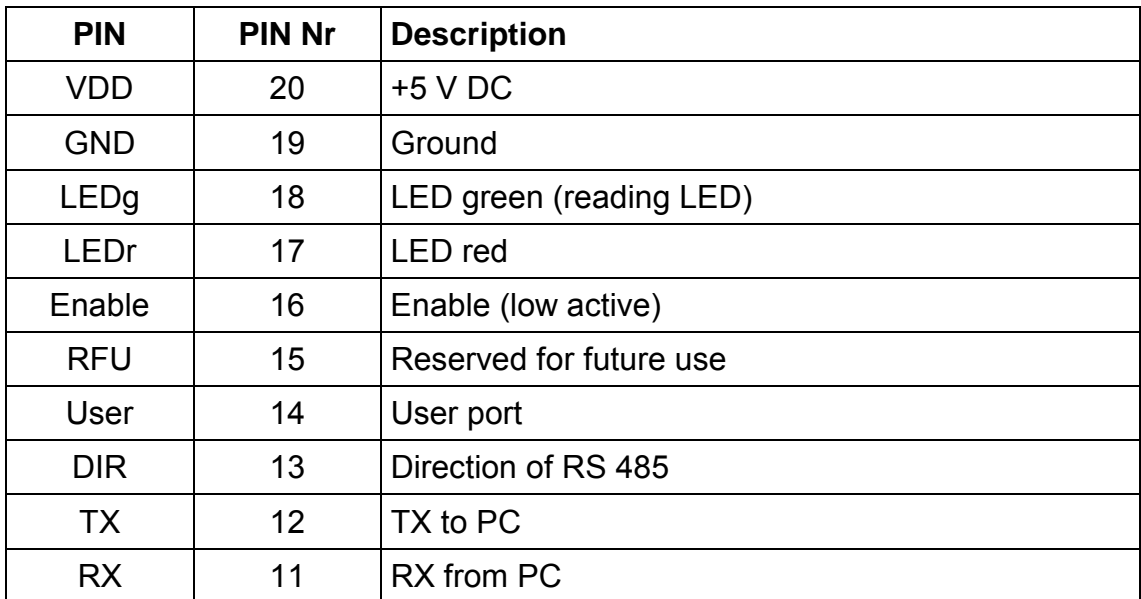

Figure 4-3: Pin out of jumper 2

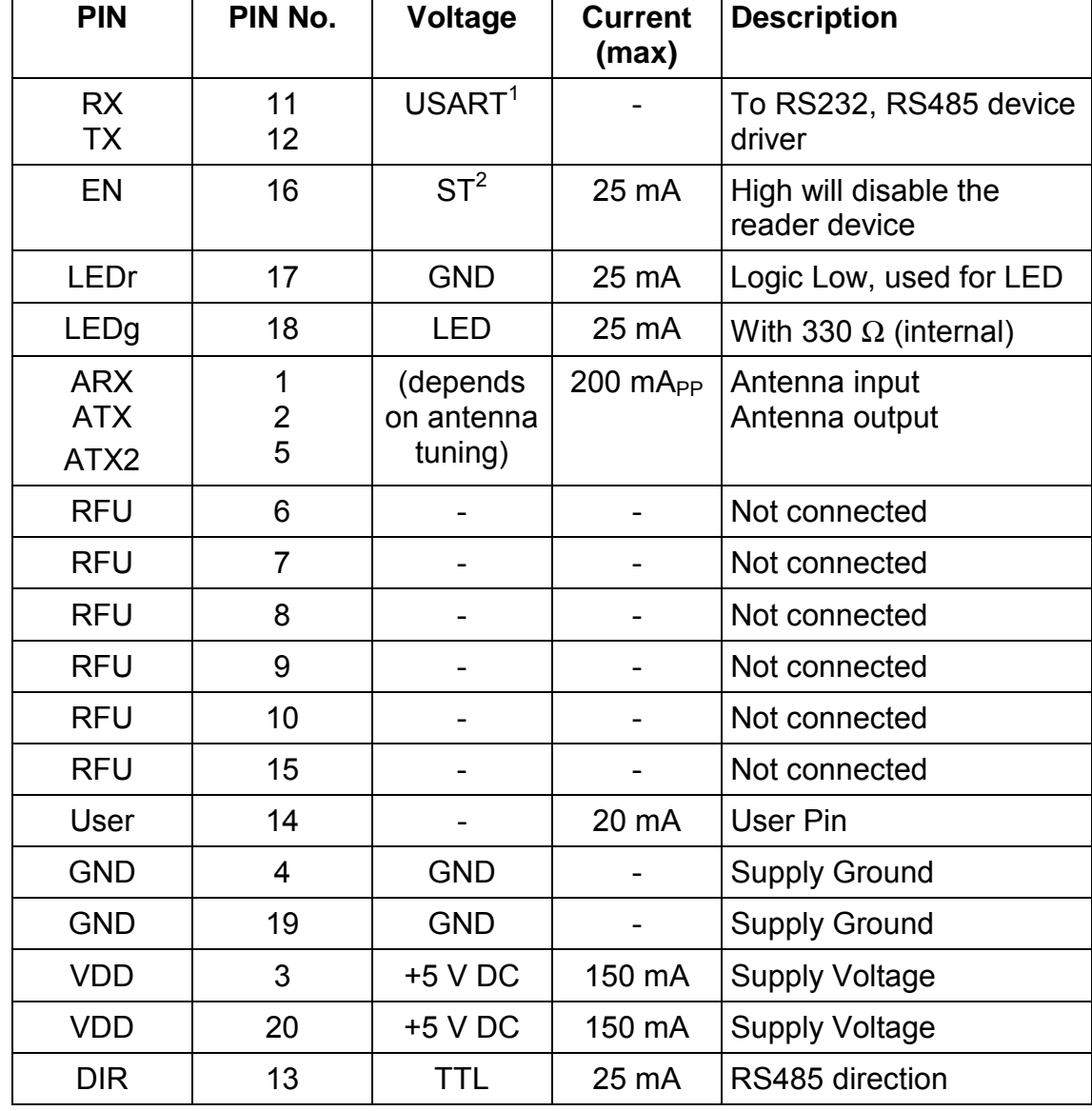

# **4.1.3 Electrical characteristics of PINs**

Figure 4-4: Electrical characteristics of pins

l

<sup>&</sup>lt;sup>1</sup> Universal Synchronous Asynchronous Receiver Transmitter

<sup>&</sup>lt;sup>2</sup> Schmitt trigger buffer output

### **4.1.4 External Connections**

#### **4.1.4.1 Power Supply**

If the supply voltage and any noise modulated on the supply voltage remains within the specified limits, no further filtering is required. In some cases it is recommended to use additional filtering for the power supply line. Insuficcient power line filtering could cause unexpected or irregular performance drops.

#### **Option 1**

**Option 2** 

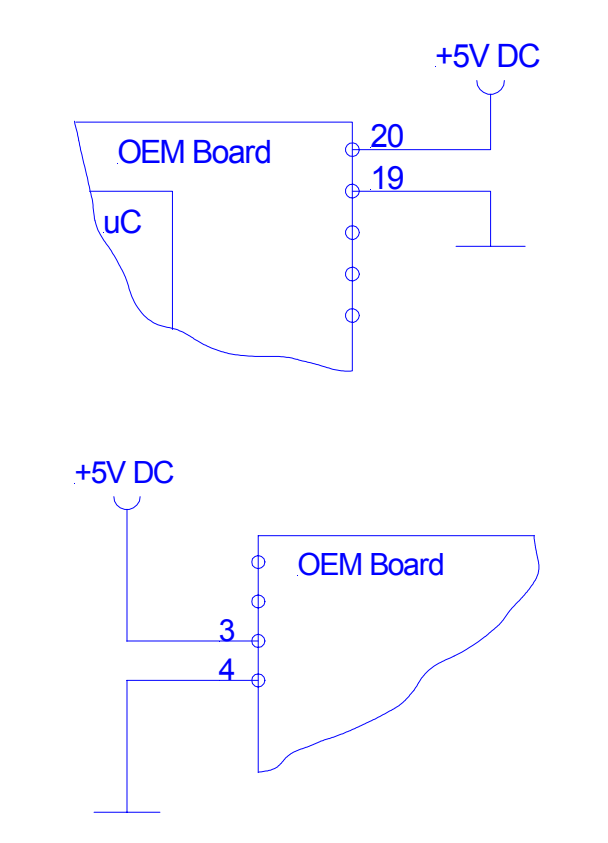

The board can be connected as shown above. Both alternatives are possible and can be used as they fit best into the layout of the carrier board. The two VCC PINs and the two GND PINs are connected internally.

#### **4.1.4.2 Antenna**

The external antenna needs to have the right indcutance and a certain resistor in series.

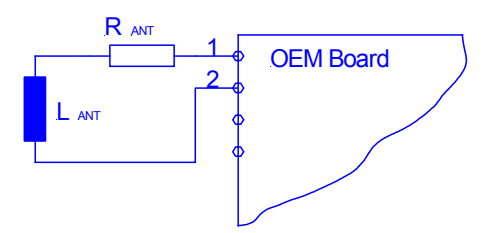

More Details about the antenna design are avilable in Appendix A.

#### **4.1.4.3 Serial Interface**

The OEM Board can be connected directly with a micro controller. Alternatively the OEM Board also can be connected to most serial interface types by using the right interface converter circuit. In order to optimize the communication quality the specific application note of the interface converter circuit needs to be taken into consideration.

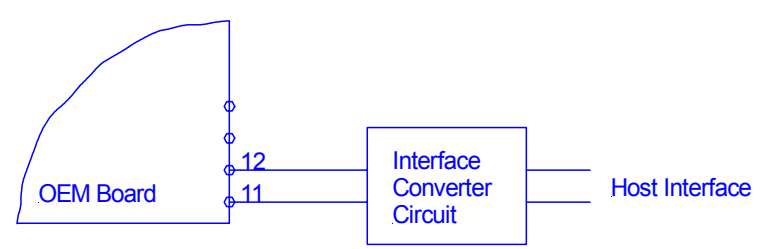

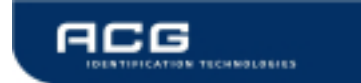

#### **4.1.4.4 Function Control LEDs**

Two external LEDs can be connected to the OEM Board. There are two alternatives possible.

#### **Option 1**

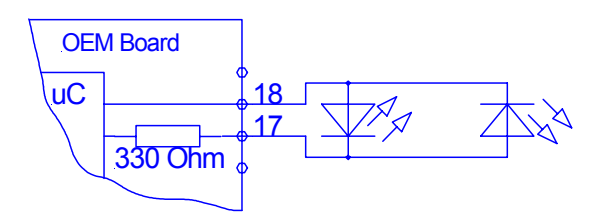

#### **Option 2**

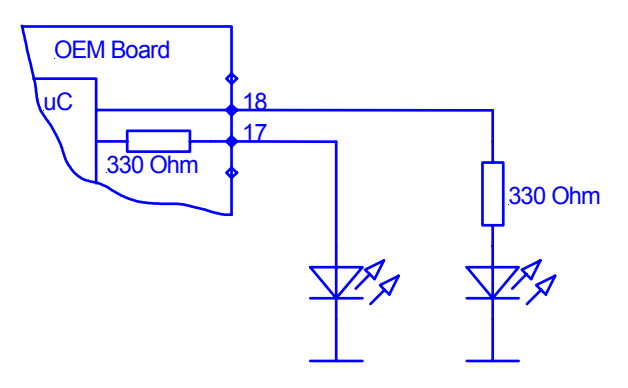

In both cases the LED supply voltage levels are TTL levels.

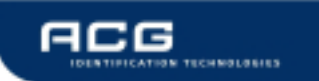

# **4.2 CF Card Reader**

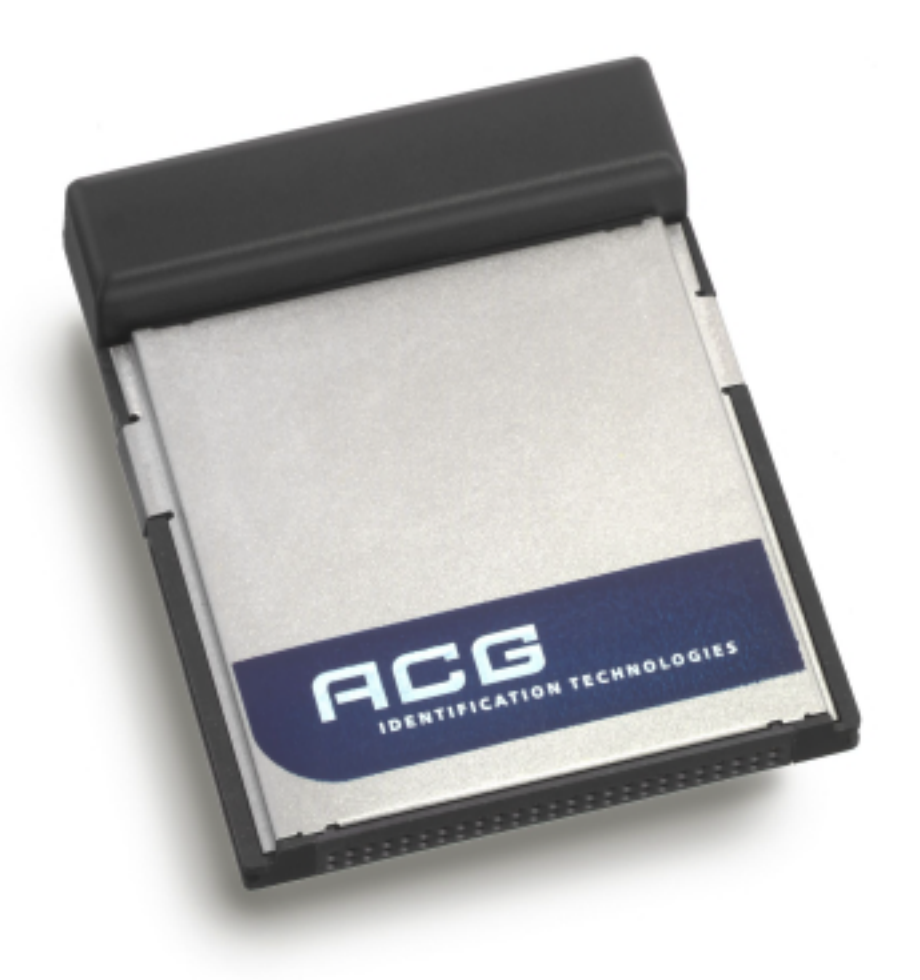

#### All dimensions in Millimeter

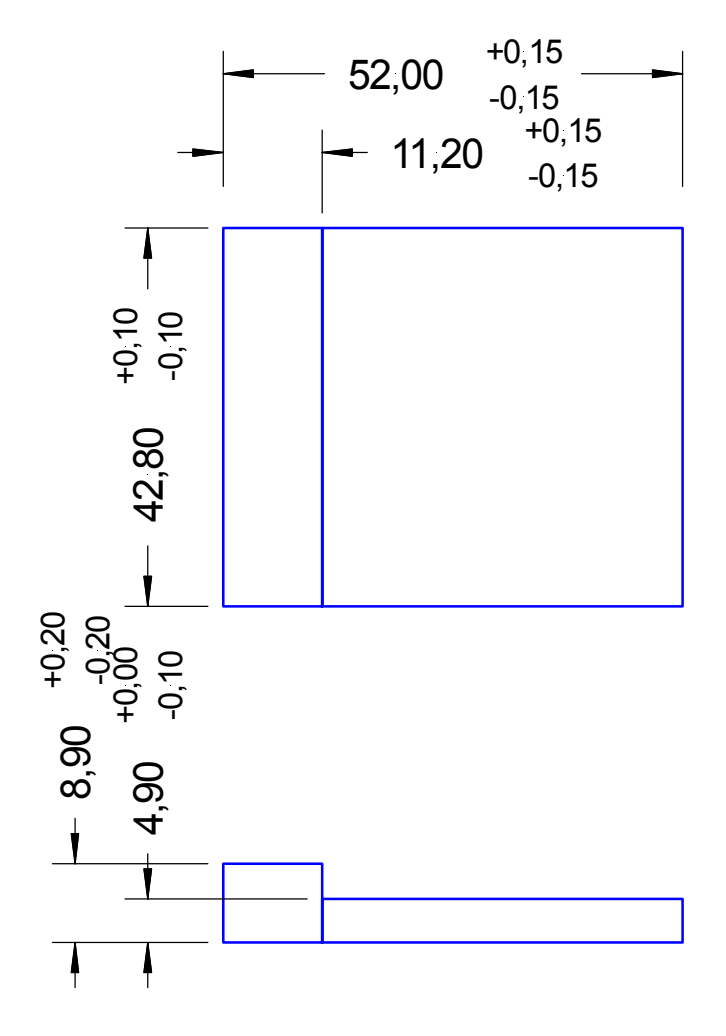

Figure 4-5: Mechanical dimensions of the reader device

# **4.2.1 Pin out of CF Card Interface**

The PIN out is compliant with the CF Card Type II standard.

# **4.2.2 Electrical characteristics of PINs**

The unit may only be used in CF Card Type II slots or in PCMCIA/CF Card Type II converters. If used otherwise a damage of the unit may happen.

# **5 Software**

As a default data is transmitted at 9600, 8, n, 1. Two protocol modes are supported. The protocol mode is configured in the reader EEPROM. As factory default, the ASCII protocol is used.

# **5.1 ASCII Protocol**

This protocol was designed for easy handling. The commands can be issued using a terminal program. Data is transmitted as ASCII hexadecimal that can be displayed on any terminal program (e.g. HyperTerminal).

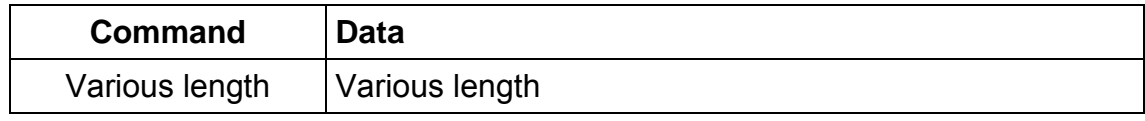

Figure 5-1: ASCII protocol frame

# **5.2 Binary Protocol**

This protocol was designed for industrial applications with synchronization and frame checking. Also an addressing byte for party lines (master slave, multi drop) is included.

The protocol usually requires a device driver. Data is transmitted binary.

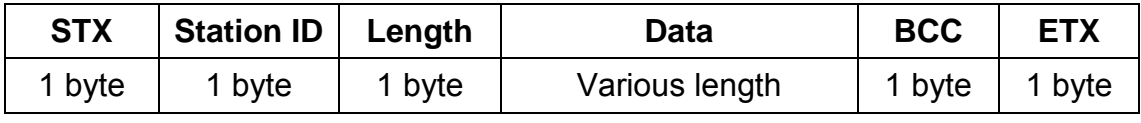

Figure 5-2: Binary protocol frame

The binary frame version 2 is only sent to the host. It is implemented to give extended information to the host.

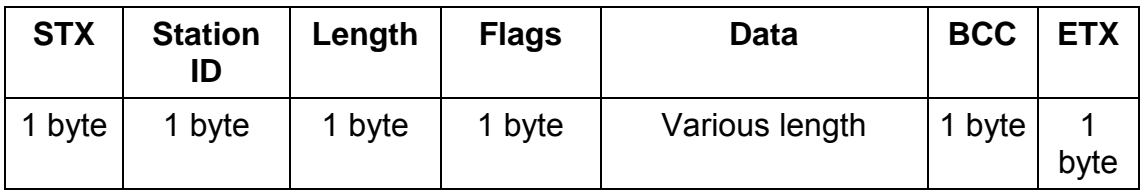

Figure 5-3: Binary protocol frame 2

# **5.2.1 STX**

Start of transmission (02h)

# **5.2.2 Station ID**

Unique ID of the station

00h: reserved for the bus master. Readers send response to this device ID FFh: Broadcast message. All devices will execute the command.

# **5.2.3 Length**

Length of the data block

# **5.2.4 Flags**

The flag byte gives additional information to the host.

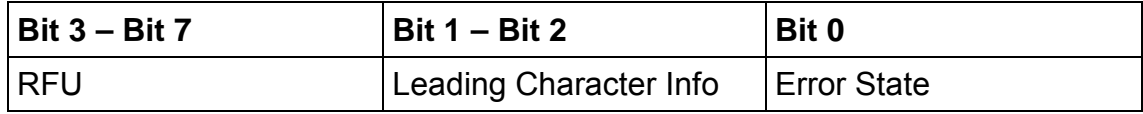

#### **5.2.4.1 Error State**

If Bit 0 is cleared the command was processed successfully.

If the bit is set an error occurred.

#### **5.2.4.2 Leading Character Info**

Bit 1 & 2 defines how to interpret the data in the binary frame.

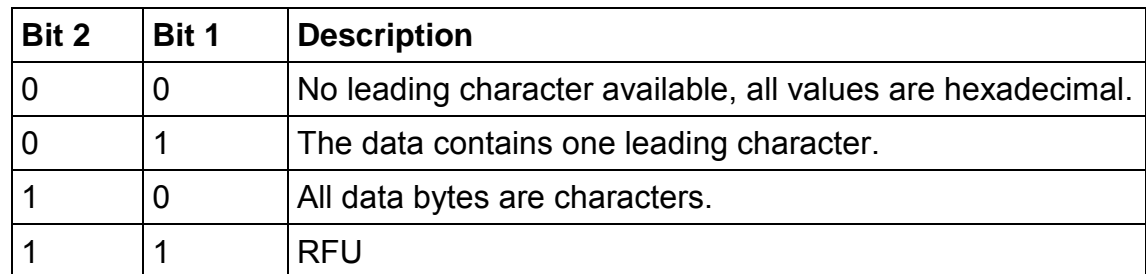

# **5.2.5 Data**

This part contains the command and data. The command values are the same as in ASCII protocol mode ('x', 's', …). Data is transmitted binary.

The length of the command block depends on the instruction.

# **5.2.6 Block Check Character (BCC)**

The BCC is used to detect transmission errors. The BCC is calculated XORing each byte of the transmission frame excluding the STX/BCC and ETX character.

 $BCC = (StatID) xor (Length) xor (Command / Data<sub>0</sub>) xor ... xor (Command / Data<sub>N</sub>)$ 

# **5.2.7 ETX**

End of transmission. (03h)

### **5.2.8 Remarks**

If the reader device receives an invalid instruction frame (i.e. BCC wrong) or the requested station ID does not match the internal ID of the reader, the command is not executed. The reader waits for the next valid frame.

Use the binary timeout (see protocol configuration register) to detect incomplete binary frames.

# **5.2.9 Examples**

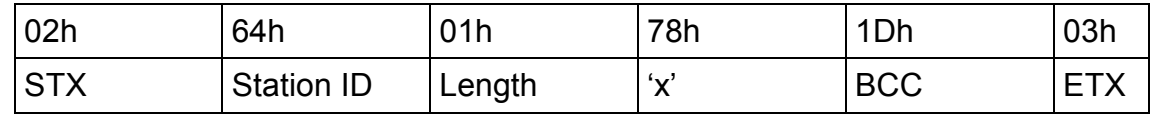

Figure 5-4: Example

This instruction frame will reset the reader module with the station ID 64h.

# **5.3 Instruction Set**

Following table describes all commands of the reader device. Each command returns an answer to the host. Exceptions are mentioned explicitly. The green LED is acknowledging a successfully executed command. The red LED indicates an error.

# **5.3.1 Overview**

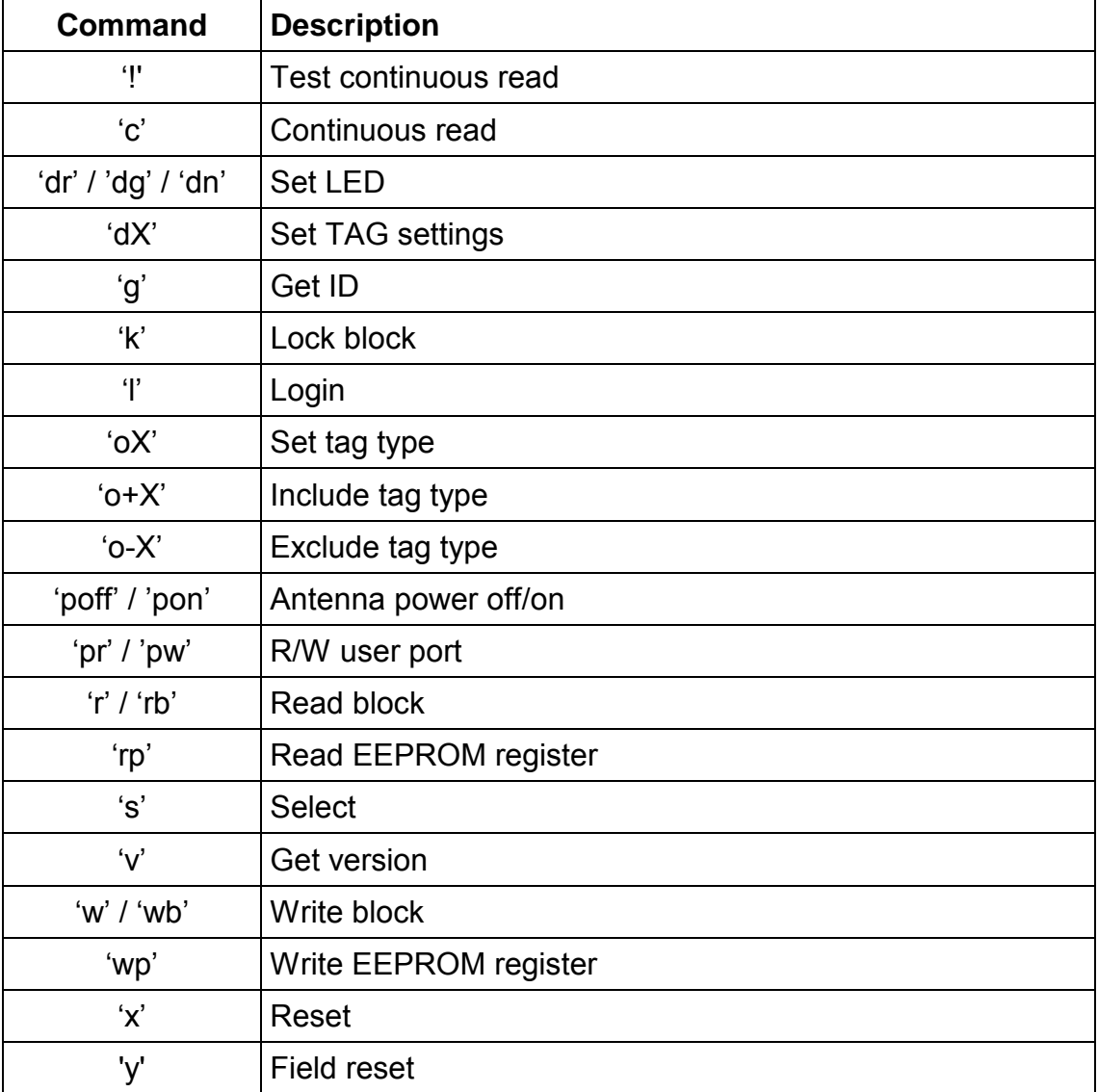

Figure 5-5: Command overview

# **5.3.2 Error Codes**

Following figure shows an overview of all error messages of the reader device.

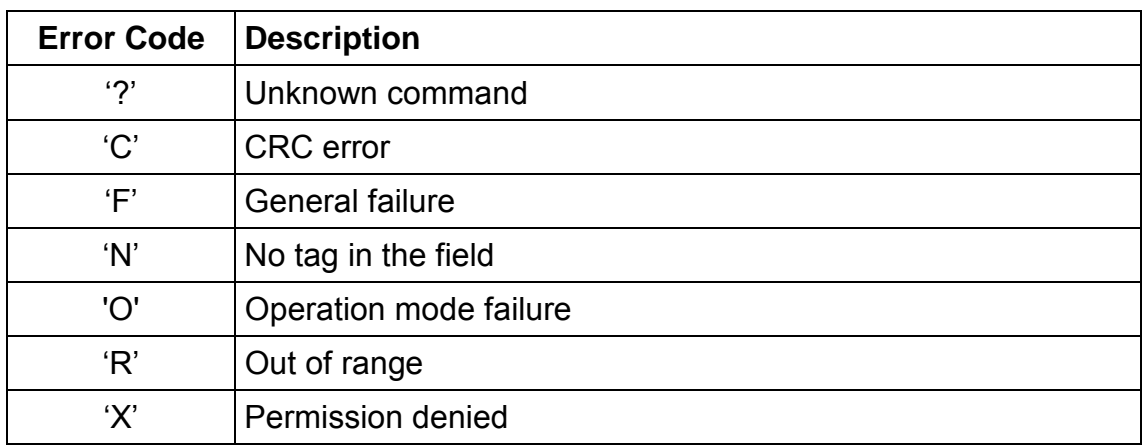

Figure 5-6: Error codes

# **5.3.3 EEPROM memory organization**

Following figure lists the EEPROM register of the reader device.

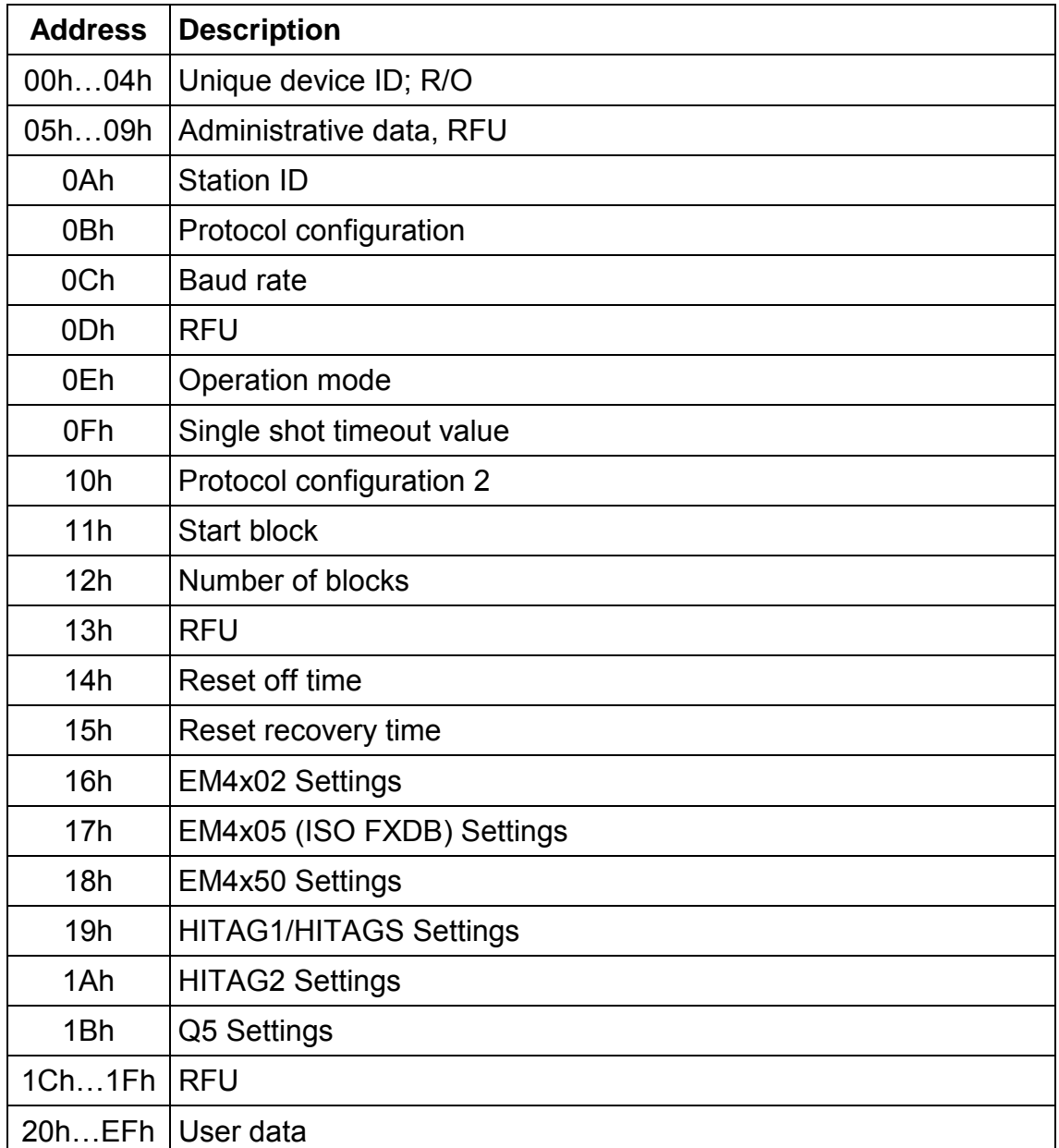

Figure 5-7: EEPROM memory
## **5.3.3.1 Unique device ID (00h-04h)**

The unique device ID identifies a reader module. It is factory programmed and cannot be changed.

### **5.3.3.2 Station ID (0Ah)**

The station ID is used in binary mode to address a device in party line set up. The station ID has the rage of 01h to FEh and can be freely set. The value 00h is reserved for the bus master. All readers send a response to this device.

The broadcast message (FFh) forces all readers to response to the command.

Default value is 01h.

### **5.3.3.3 Protocol configuration (0Bh)**

The PCON register specifies general behaviour of the reader device.

Default value is 01h.

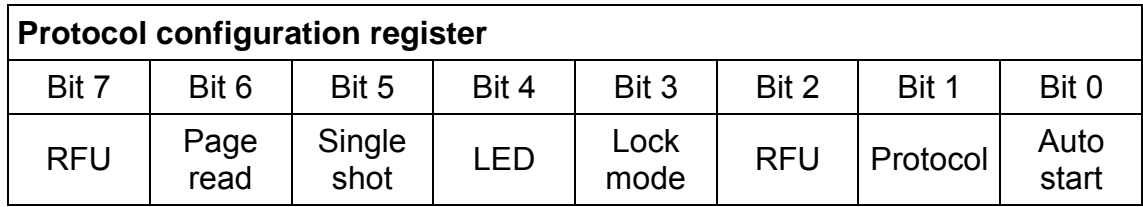

Figure 5-8: Protocol configuration register

## **5.3.3.3.1 Auto start (default 1)**

If set the reader device will start up in continuous read mode automatically. Auto start has only effect in ASCII protocol mode.

## **5.3.3.3.2 Protocol (default 0)**

If set the reader uses binary protocol mode. As default ASCII protocol is used. See section binary protocol for further information on the binary protocol format.

## **5.3.3.3.3 Lock mode (default 0)**

If set the reader locks itself to the first recognized tag type automatically. Other tag types are not recognized. Only a reset or a change operation mode command cancels the lock state.

## **5.3.3.3.4 LED (default 0)**

If set the reader suppresses any LED activity. The user manages the state of the LEDs.

## **5.3.3.3.5 Single shot (default 0)**

If set, then the reader displays the serial number of a tag only once within a specified timeout. The time out is defined at EEPROM register 0Fh. 00h indicated no delay. The delay time can be adjusted stepwise in 100 ms steps.

## **5.3.3.3.6 Page read (default 0)**

If set the reader sends the content of a block specified at EEPROM register 11h instead of the serial number. Additionally the reader device reads following blocks defined at EEPROM register 12h. In any case of an error the reader does not return an error code.

## **5.3.3.4 Baud rate (0Ch)**

The baud rate register defines the communication speed of the reader device.

Default value is 00h.

| <b>Baud rate register</b> |            |            |            |            |                 |                 |                 |  |  |  |  |  |
|---------------------------|------------|------------|------------|------------|-----------------|-----------------|-----------------|--|--|--|--|--|
| Bit 7                     | Bit 6      | Bit 5      | Bit 4      | Bit 3      | Bit 2           | Bit 1           | Bit 0           |  |  |  |  |  |
| <b>RFU</b>                | <b>RFU</b> | <b>RFU</b> | <b>RFU</b> | <b>RFU</b> | BS <sub>2</sub> | BS <sub>1</sub> | BS <sub>0</sub> |  |  |  |  |  |

Figure 5-4: Baud rate register

This register defines the baud rate of the device.

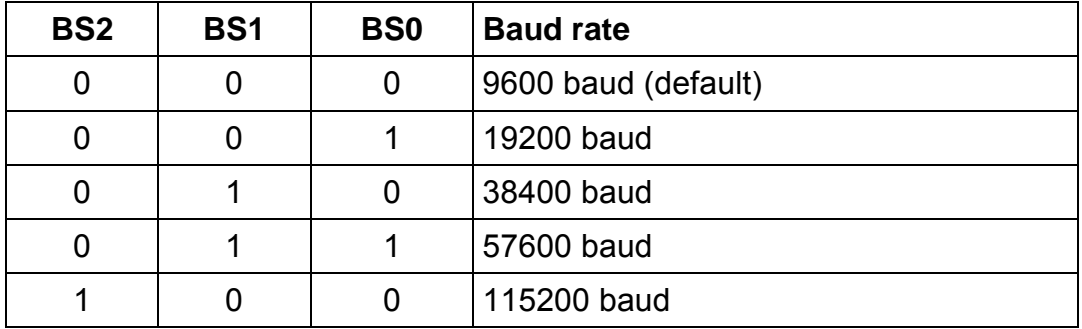

Figure 5-5: Baud rate settings

ATTENTION: When activating 115200 baud on the first time you should enable Safe Mode because this baud rate may not work reliable with some serial interfaces.

The following figure describes the exact used baud rates of the reader.

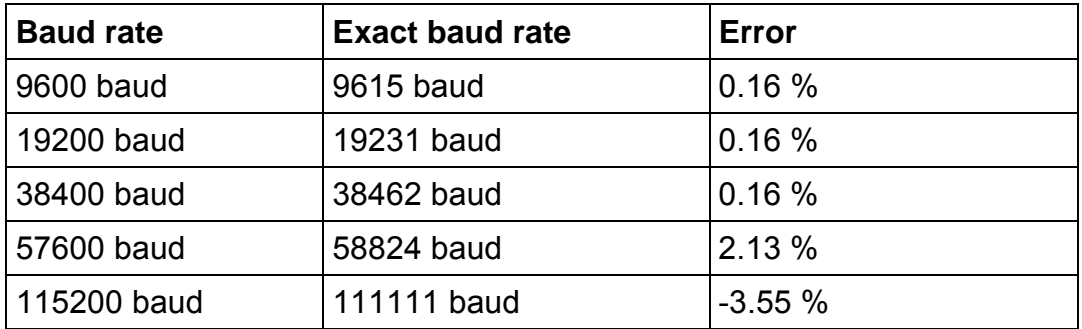

Figure 5-6: Exact baud rates

Following figure describes the communication settings

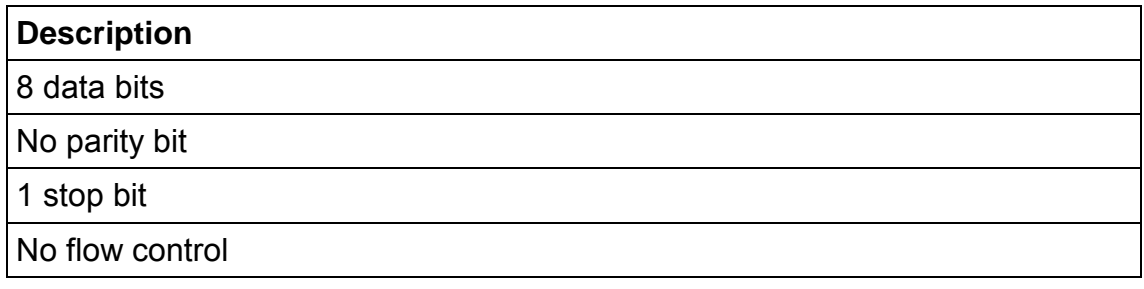

Figure 5-7: Communication settings

#### **5.3.3.5 Operation mode (0Eh)**

The operation mode register defines which tag types the reader supports. This register enables fast tag recognition because only defined tag types are requested.

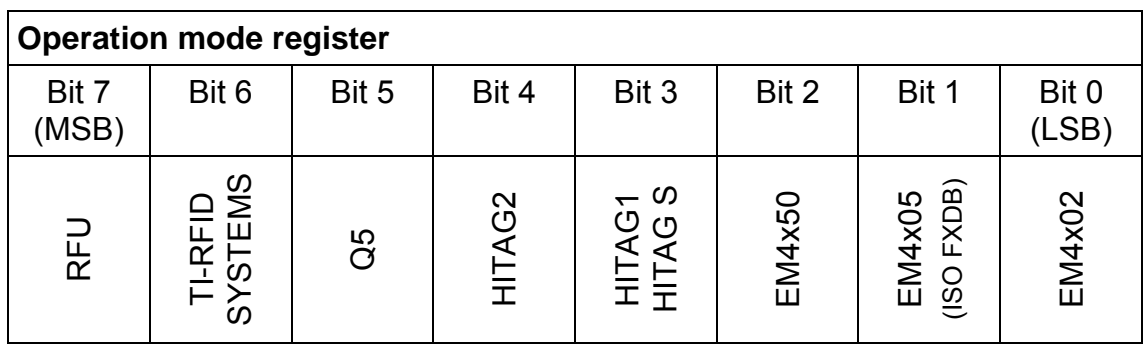

Figure 5-8: Operation mode register

## **5.3.3.6 Single Shot Timeout value (0Fh)**

The timeout value defines the delay time between two responses of the reader. It has only effect in continuous read mode. To enable the timeout the single shot flag has to be set. See above protocol configuration register. One timeout slice is around 100msec. Exact timing depends on the used protocol.

Value 00h indicates no delay time.

Value FFh indicates infinite delay.

Default value is 0Ah (1 sec).

### **5.3.3.7 Protocol configuration 2 (10h)**

The PCON2 register specifies additional general behavior of the reader device. Default value is 00h.

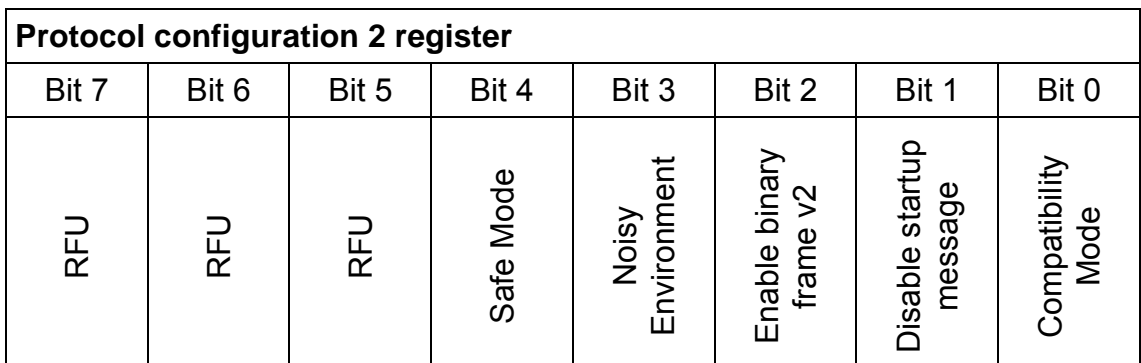

Figure 5-9: Protocol configuration register

## **5.3.3.7.1 Compatibility Mode (default 0)**

If set the reader works in a mode, which emulates the behavior of the "Multitag 0.12b" version. New commands will work unchanged, but a few new commands are disabled in compatibility mode.

#### **5.3.3.7.2 Reset Command**

In compatibility mode there is an additional reset command, the 'z' command. The 'z' command works exactly like the 'x' command but is provided for compatibility to the older version.

#### **5.3.3.7.3 Antenna power off**

For 'Antenna power off' you have to use the 'p' command in compatibility mode, power on is only achievable through reset ('x' or 'z' command in compatibility mode).

The commands 'poff', 'pon', 'pr' and 'pw' are not available in compatibility mode.

## **5.3.3.7.4 Error Codes**

In the new version every error code is terminated by  $\langle CR \rangle$  +  $\langle LF \rangle$ , for compatibility to the old version in compatibility mode the '?' error code is not terminated by <CR> + <LF>.

For erroneous operations, in compatibility mode the reader only the 'N' error code beside '?' ('?' is unknown command)

### **5.3.3.7.5 Automatic Select**

In compatibility mode the reader executes a select command before read, write or login.

For HITAG2 TAG the factory default password '4D494B52h' is used if you do not execute a login before. If you log in one time it uses the password you logged in before for HITAG2 as long as you do not execute an other login command.

## **5.3.3.7.6 Special Differences for EM4050**

In compatibility mode you can read the serial of EM4050 if you read block 0 and write the password if you write block 0. While in normal mode the block 0 is write only and sets the password.

## **5.3.3.7.7 Special Differences for Q5**

In compatibility mode Q5 TAGs will only work correctly in non password read/write mode. Login and password depended operations will lead to unexpected behavior.

## **5.3.3.7.8 Range checking**

In compatibility mode the reader does no range checking for read or write. If you specify an illegal memory location the behavior is unknown (This is how the old reader works).

## **5.3.3.7.9 Differences for reading with the 'r' command**

Every successful read operation in compatibility mode is prefixed with the leading character of the TAG. If you read a Read/Only TAG with any block address it returns it's serial number (In normal mode reading a Read/Only TAG with a block address causes an operation mode failure). Reading a block above 40h will return 'N'

## **5.3.3.7.10 Differences for writing with the 'w' command**

Every successful write operation in compatibility mode is prefixed with a 'W' as leading character. If you try to write a Read/Only TAG it always answers with 'N'. Writing to a block above 40h will return 'N'

## **5.3.3.7.11 TI-RFID SYSTEMS**

TI-RFID SYSTEMS TAGs are NOT supported in compatibility mode.

### **5.3.3.7.12 Disable startup message (default 0)**

If set the reader suppresses the startup message in ASCII mode. This flag is ignored in binary protocol mode.

## **5.3.3.7.13 Enable binary frame v2 (default 0)**

If set the reader send binary frames version 2.

The get station ID command always send binary frames version 1!

### **5.3.3.7.14 Noisy Environment (default 0)**

If set the continuous read mode can only be aborted with the '.' character. All other characters are not interpreted.

#### **5.3.3.8 Start page (11h)**

The EEPROM register defines the start block address in page read mode. To enable this function the page read flag has to be set. See above protocol configuration register.

The reader will send the content of this block instead of the serial number. The reader does not check the integrity of the block address. If an error occurs or a not valid block is read nothing is returned.

Default value is 00h.

#### **5.3.3.9 Number of pages (12h)**

The number of blocks describes how many following blocks are read. The start address is specified at EEPROM register 10h. The reader returns all blocks and sends in the end a  $\leq$ CR $>$  +  $\leq$ LF $\geq$ .

Value 00h is reserved and should not be used.

Default value is 01h (one block is read).

#### **5.3.3.10 Reset Off Time (14h)**

The Reset Off Time register represents the field off time in ms.

This register is used for the select, continuous read and multi tag commands.

Default value is 0Ah.

## **5.3.3.11 Reset Recovery Time (15h)**

The Reset Recovery Time register represents the recovery time in ms after the field is turned on.

This register is used for the select, continuous read and multi tag commands.

Default value 0Ah.

## **5.3.3.12 Tag Settings (16h – 1Ah)**

Each tag has its own Gain and Sampling Time set up. It can be adjusted to gain better reading results for each tag type. As default the values are set to operate best with the Plug and Play board. Wrong settings might cause unexpected behavior of the reader module

Following Figure defines the structure of the tag setting bytes.

| <b>Tag Settings</b> |       |                      |       |       |       |       |       |  |  |  |  |
|---------------------|-------|----------------------|-------|-------|-------|-------|-------|--|--|--|--|
| Bit 7               | Bit 6 | Bit 5                | Bit 4 | Bit 3 | Bit 2 | Bit 1 | Bit 0 |  |  |  |  |
| Gain                |       | <b>Sampling Time</b> |       |       |       |       |       |  |  |  |  |

Figure 5-14: Tag settings

#### **Default Values**

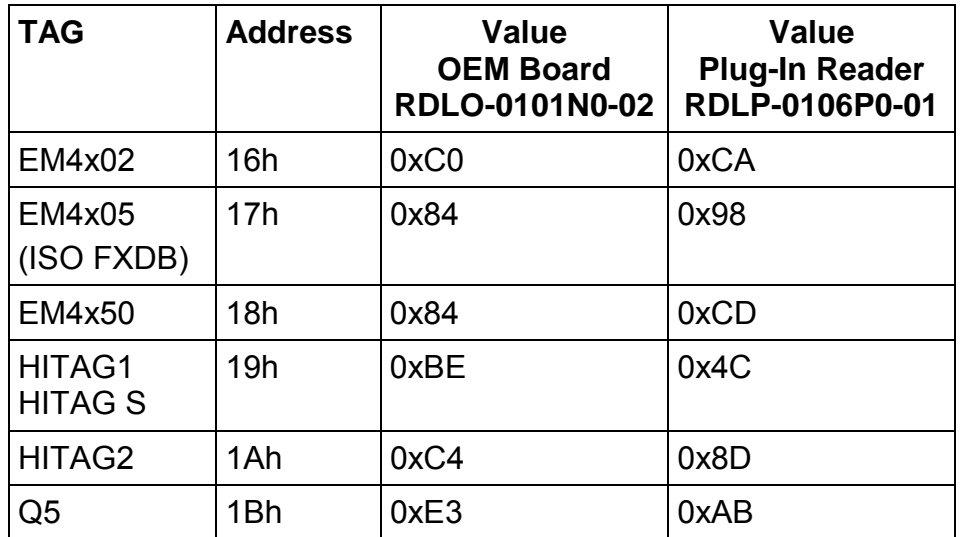

## **5.3.3.13 User data (20h-EFh)**

User data is free for use.

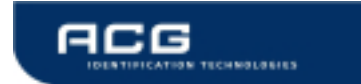

## **5.3.4 Test Continuous Read**

This command tests the state of the continuous read command. This command does not stop the continuous read mode.

### **Command**

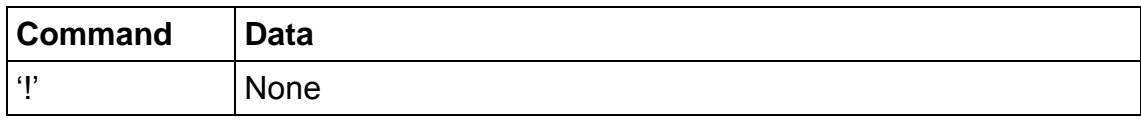

#### **Answer**

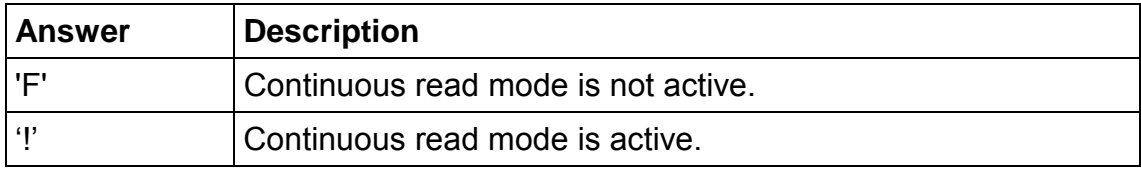

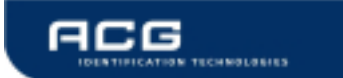

## **5.3.5 Continuous Read**

The reader device reads and displays the serial number of a tag continuously until the tag leaves the antenna field. This command stops if any character is sent to the reader module. The reader module returns the character 'S' (53h).

If the noisy environment flag is set the reader cancels the continuous read mode only with the character '.' (2Eh).

The reader supports different tag types. Though a single continuous read instruction needs a specific time. To increase the reading performance switch to a single tag mode. Results depend on the startup conditions. See chapter read EEPROM register for more details of startup configurations.

The amount if returned data depends on the tag type.

Continuous Read is not fully supported in binary mode.

#### **Command**

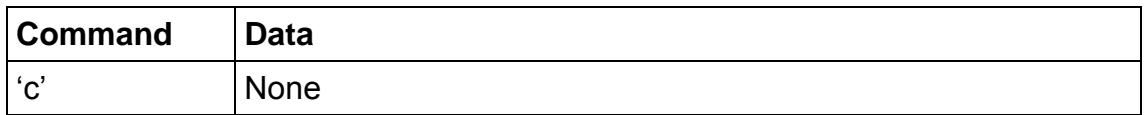

#### **Answer**

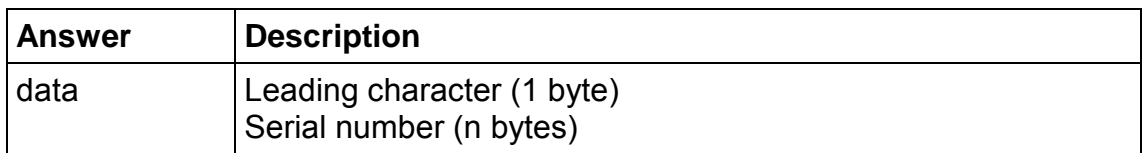

## **5.3.5.1 Leading character**

The leading character specifies a single tag type. It can be used to determine the present tag type and control tag specific commands. Card types have different UID length, e.g. EM4x02 cards use a 5 byte UID whereas HITAG S cards have a 4 byte UID.

Following table describes all leading characters of supported tag types.

The Hitag prefixes are case sensitive.

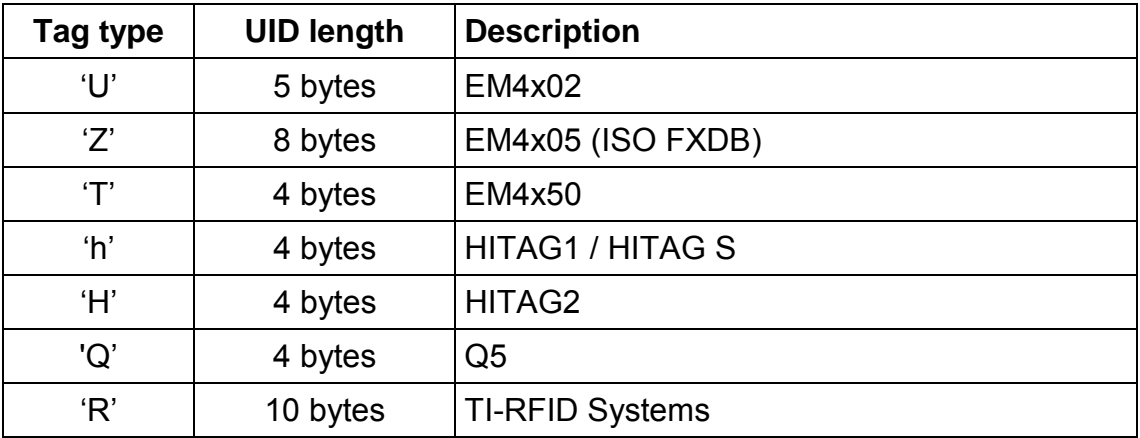

Figure 5-10: Leading character of continuous read mode

#### **5.3.5.2 Binary Mode**

This command is not fully supported in binary protocol mode.

Continuous Read in binary mode does not startup automatically at boot time, even if the EEPROM flag is set.

Within the single shot timeout only one response is sent.

Continuous read mode at start up (default enabled)

Continuous read mode at startup could be activated using the utility program.

#### **5.3.5.3 Lock mode (default disabled)**

If set the reader locks to the first recognized tag type. This speeds up the communication to a tag in continuous read mode. The reader only uses this tag type anymore.

## **5.3.5.4 SingleShot function (default disabled)**

If enabled the reader replies the serial number only once. Then the reader waits until a timeout is reached. One time slice is around 100 ms. The timeout value has the range of one byte and is stored in EEPROM register 0Fh.

## **5.3.5.5 PageRead function (default disabled)**

If enabled the reader sends a block content instead of the serial number back to the host. The reader starts at the block specified in the EEPROM register 11h and reads as many as following blocks defined at EEPROM register 12h. A single command is terminated with an <CR> + <LF>.

## **5.3.5.6 LED function (default disabled)**

Using the LED active flag the reader suppresses an activity of the LED. The user can set the LED state using the commands of switching on/off LED.

#### **5.3.5.7 Simple access control applications**

Serial numbers are not encrypted and always sent plain to the reader. This results in a low-level security application.

#### **5.3.5.8 Special Note about HITAG S**

The HITAG S serial number and data is normalized internally and is displayed in correct order.

## **5.3.6 Set LED**

This command controls the LED. If the LED flag is set the automatic LED is deactivated. The user can set the state of the LED manually.

## **Command**

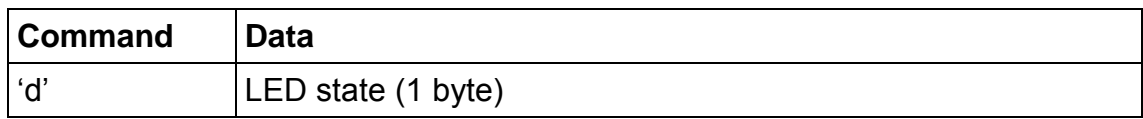

#### **Answer**

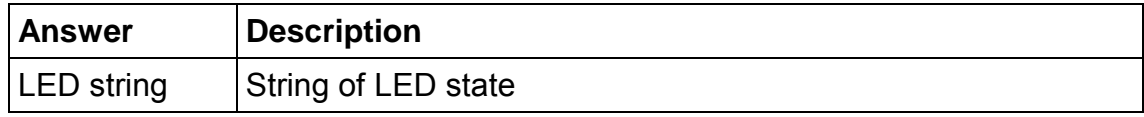

## **Examples**

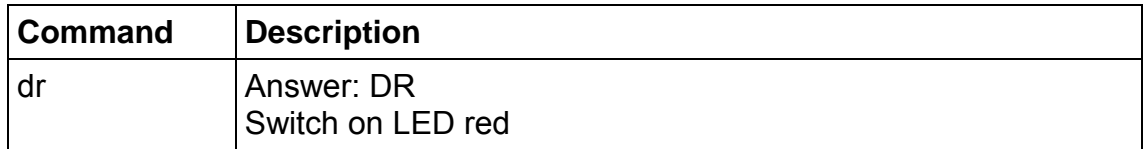

#### **5.3.6.1 LED string**

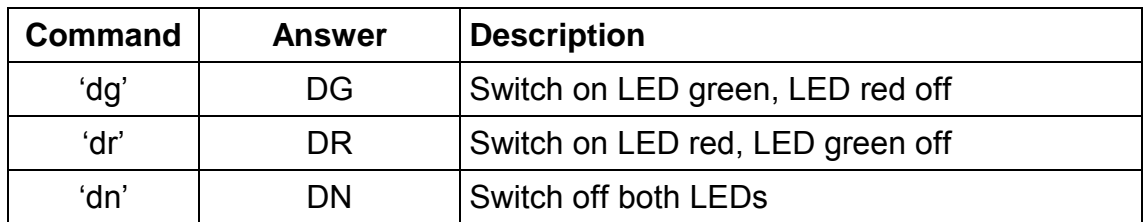

Figure 5-11: LED response

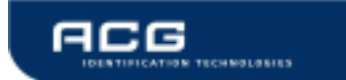

## **5.3.7 Set TAG settings**

This command sets the TAG setting (Gain and Sampling Time) temporary.

If you want to set it permanent you must write into the specific EEPROM register.

This command primary purpose is to try for the optimal settings.

Each tag has its own Gain and Sampling Time set up. It can be adjusted to gain better reading results for each tag type. As default the values are set to operate best with the Plug and Play board. Wrong settings might cause unexpected behavior of the reader module

#### **Command**

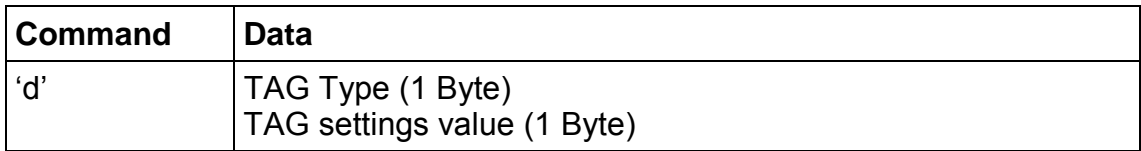

For the TAG Type see in chapter 'Set tag type' the table 'Tag type character'.

The TAG settings value has this format

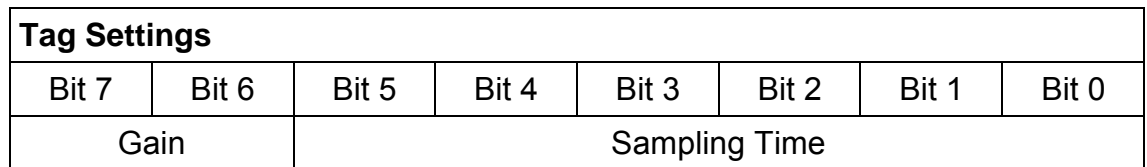

#### **Answer**

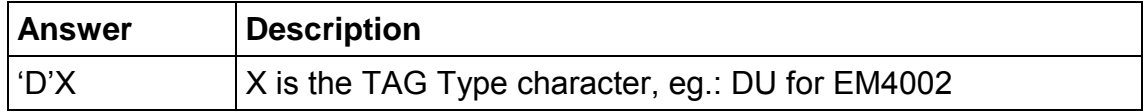

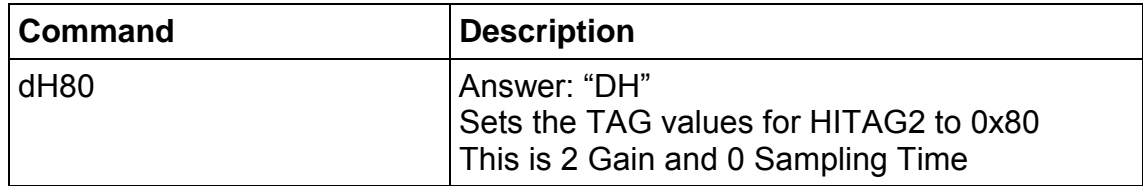

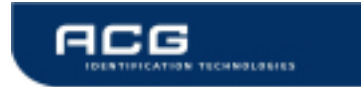

## **5.3.8 Get ID**

This command returns the station ID of the reader device. The answer is time slotted to be able to detect all devices in party line mode.

## **Command**

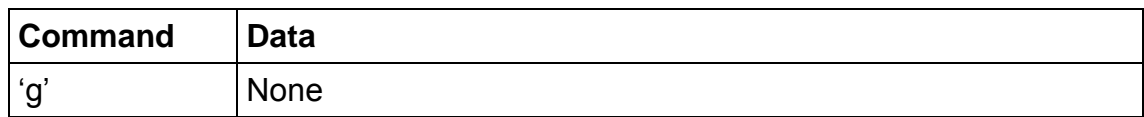

#### **Answer**

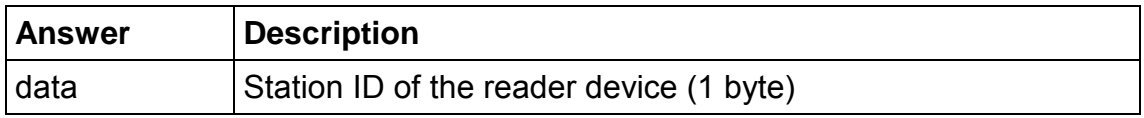

#### **5.3.8.1 ASCII mode**

The station ID has only effect in binary mode.

#### **5.3.8.2 Binary Mode**

This command sends only Binary Frame Version 1.

## **5.3.8.3 Time slotted answer**

In party line mode more than one reader can be used simultaneously. The time slotted answer allows a separation of all connected devices. The station ID is used to determine the correct time slot.

The reader supports up to 254 unique time slots. Following formula allows calculating the needed time of one time slot. Only one Baudrate on the same party line is supported.

 $T_0[s] = \frac{10}{Baudrate} * 6$ 

Figure 5-12: Time slot formula

Following figure shows a timing diagram of time slotted answers.

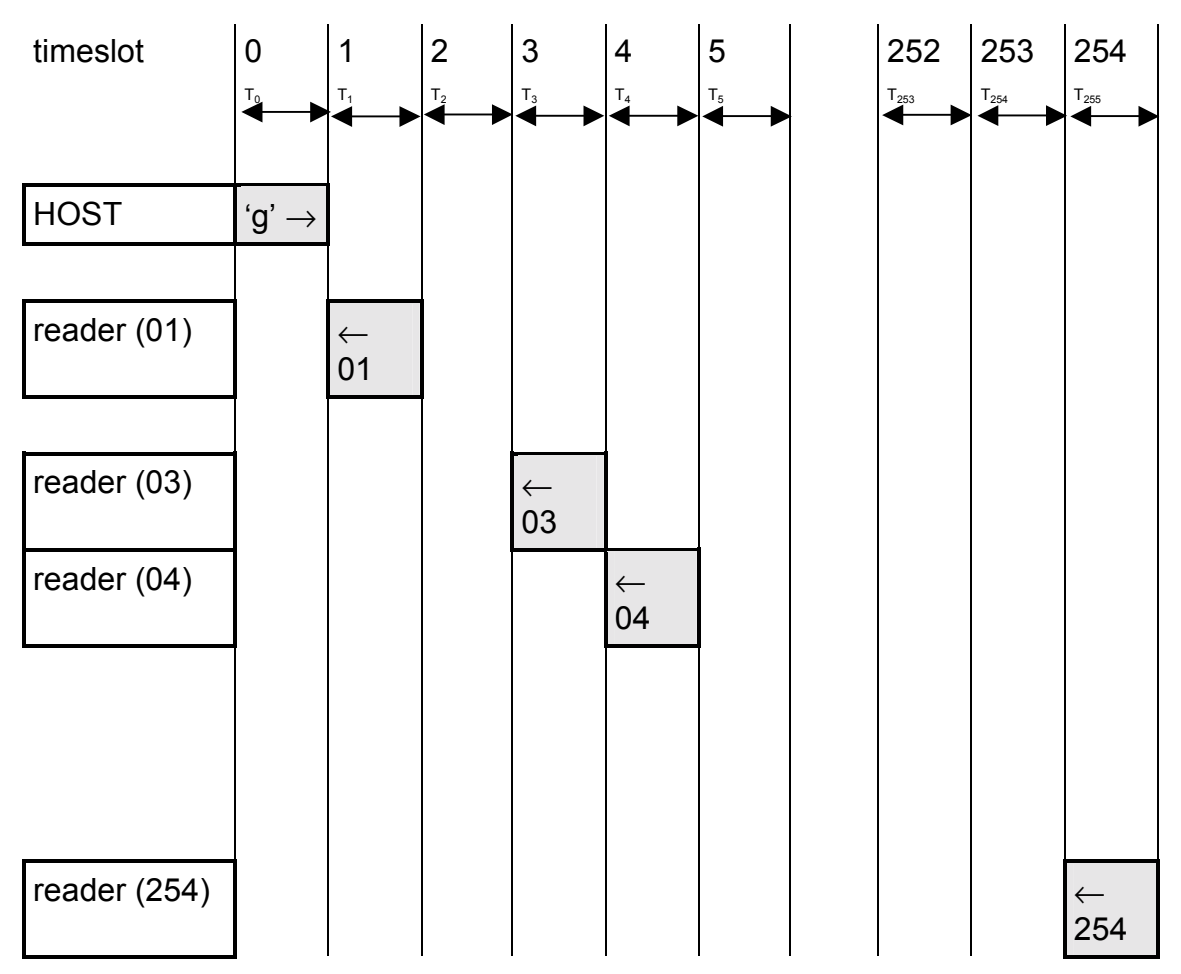

Figure 5-13: Timing diagram of time slotted answers

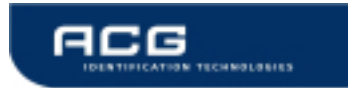

## **5.3.9 Lock page**

This command locks a page permanently. It only supports Q5 and TI-RFID SYSTEMS tags. See tag organization for more details.

#### **Command**

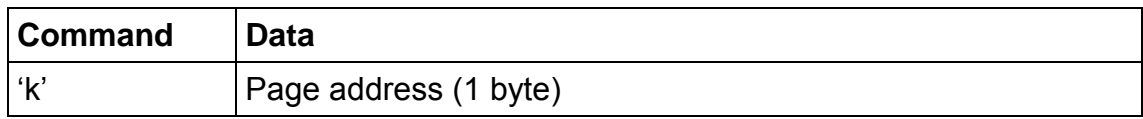

#### **Answer**

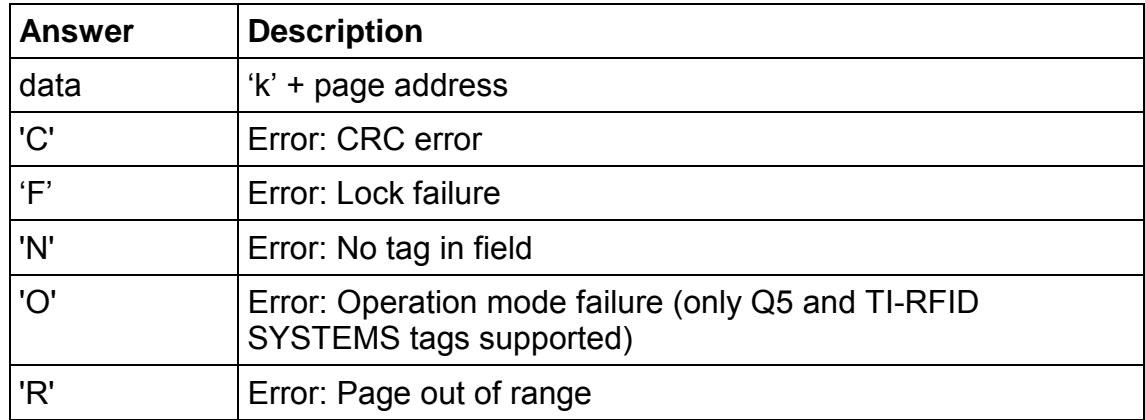

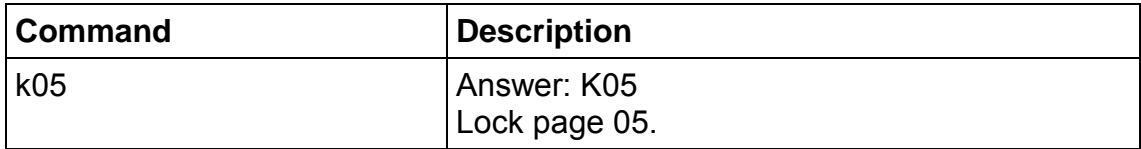

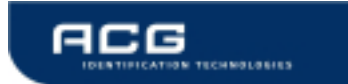

## **5.3.10 Login**

The login is needed to authenticate to EM4x50 and Hitag 2 tags.

## **Command**

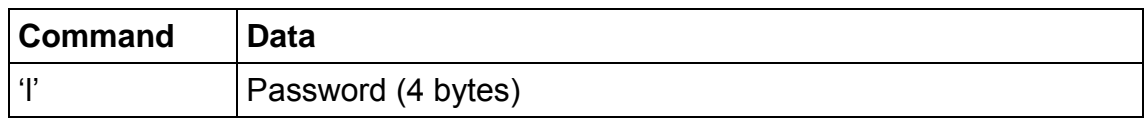

#### **Answer**

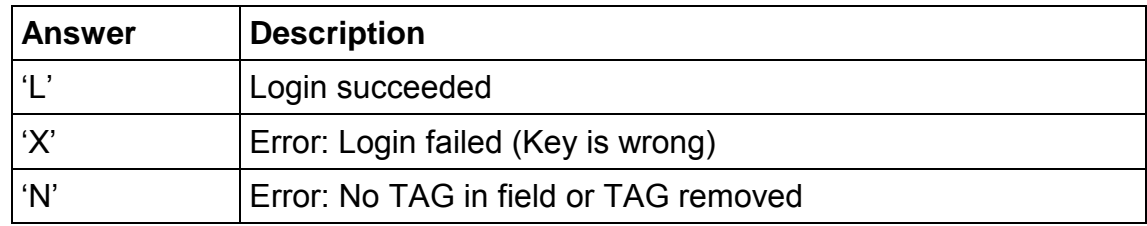

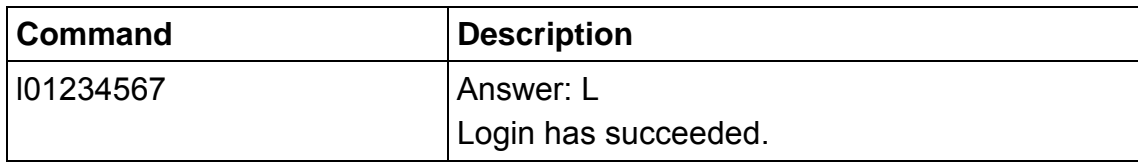

## **5.3.11 Set tag type**

This command switches the reader to a specific tag type. The continuous read function will speed up because only this tag type is recognized. These changes are not stored into the EEPROM. After a reset the reader starts as defined in the startup configuration.

## **Command**

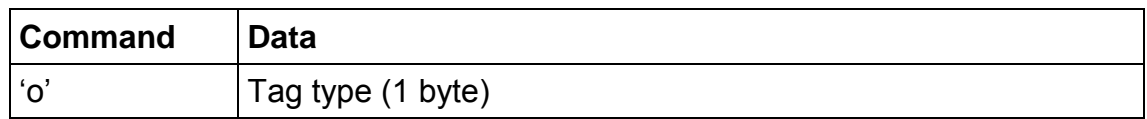

#### **Answer**

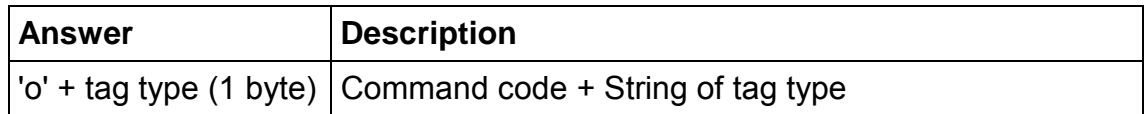

#### **Example**

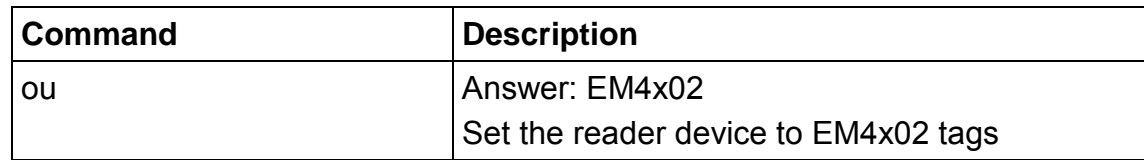

#### **5.3.11.1 Tag type character**

Hitag prefix is case sensitive!

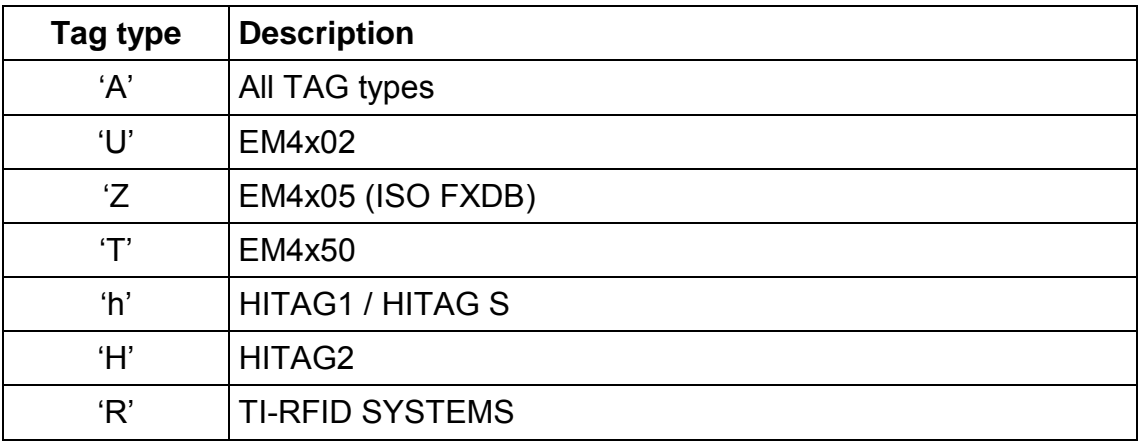

Figure 5-14: List of leading characters

## **5.3.12 Include tag type**

This command includes a specific tag type to the reader device.

### **Command**

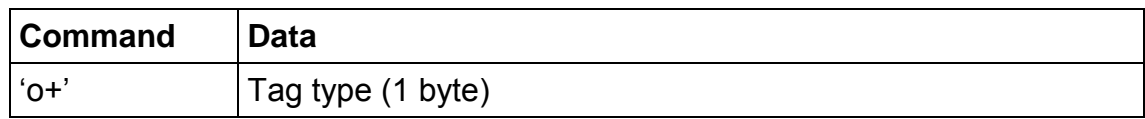

#### **Answer**

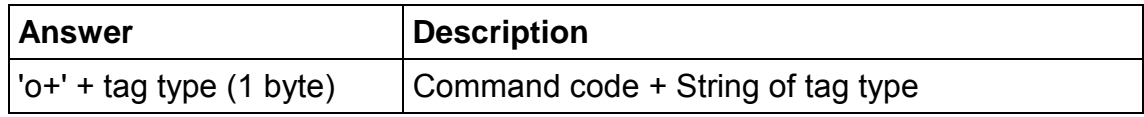

## **Example**

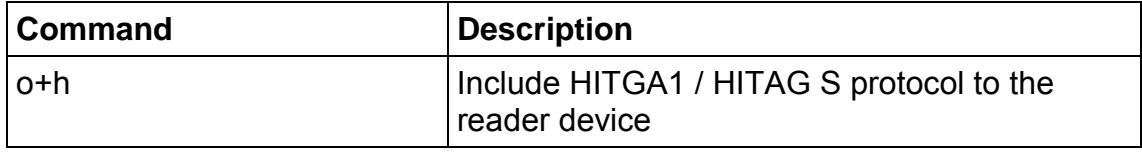

## **5.3.12.1 Tag type character**

See chapter 'Set tag type'.

## **5.3.13 Exclude tag type**

This command excludes a specific tag type from the reader device.

#### **Command**

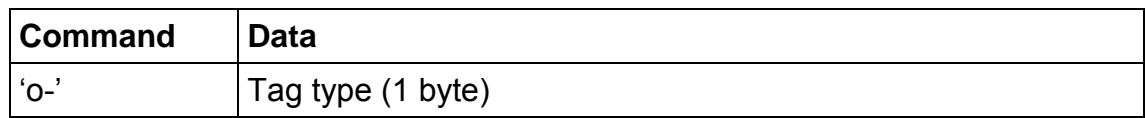

#### **Answer**

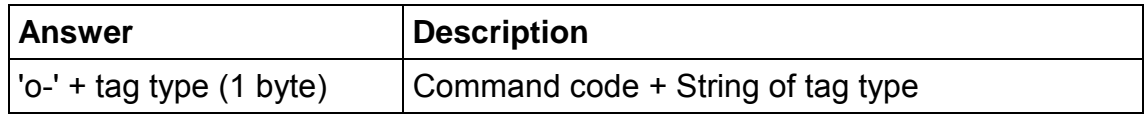

## **Example**

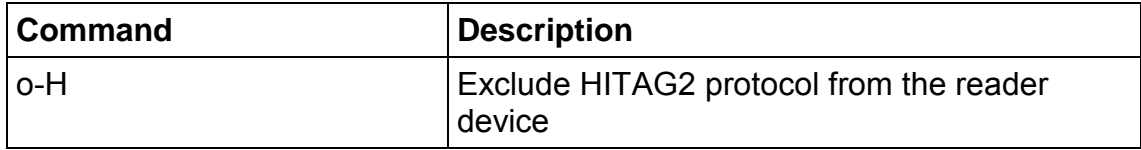

#### **5.3.13.1 Tag type character**

See 'Set tag type'.

## **5.3.14 Antenna power on/off**

This command controls the antenna power.

**Attention:** This command is not available in compatibility mode

#### **Command**

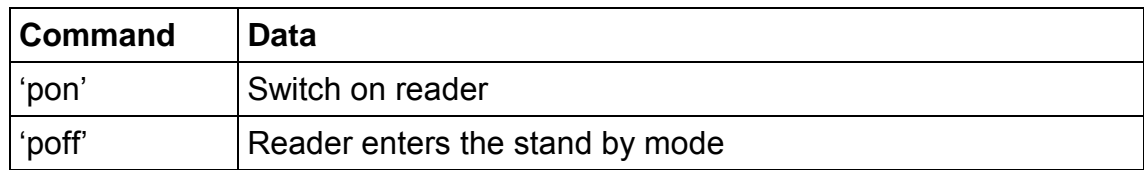

#### **Answer**

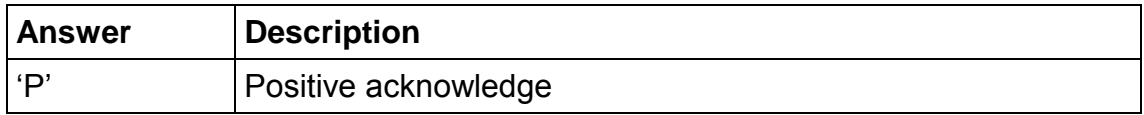

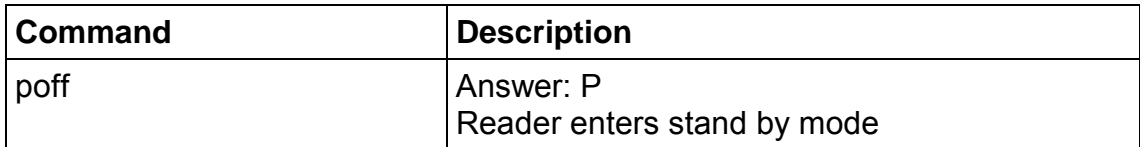

### **5.3.14.1 Power off**

The reader enters the stand by mode. Power consumption is decreases. All tags in the antenna field are powered off and reset. The stand by mode is only entered manually.

To switch off the whole unit pin 16 (Enable) has to set to logic low.

### **5.3.14.2 Power on**

The reader leaves the stand by mode and is ready for the next command. Sending a tag command (i.e. select, continuous read) the reader is powered up.

## **5.3.15 Read/Write User Port**

This command will set or read the state of the USER port (pin 14) of the OEM reader device. The port can be set either as output or as input.

**Attention:** This command is not available in compatibility mode

#### **Command**

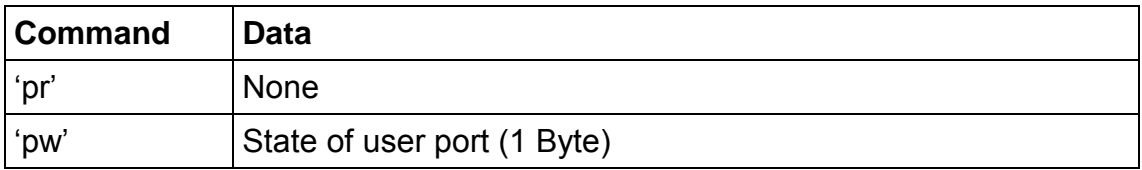

#### **Answer**

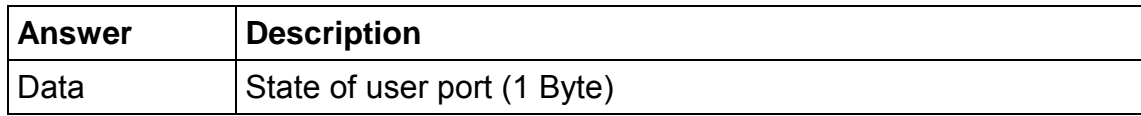

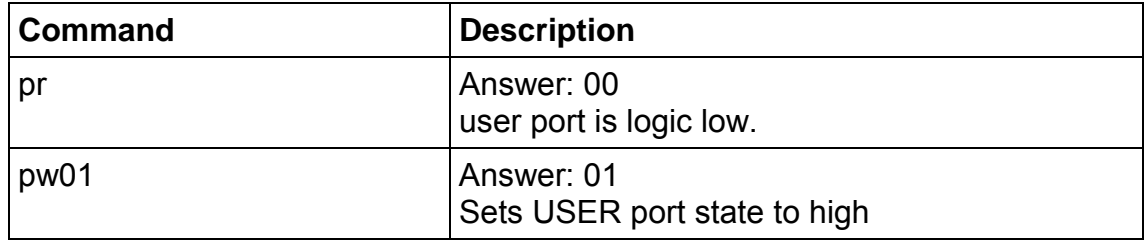

## **5.3.15.1 Read port**

The port read command returns the actually state of the USER port.

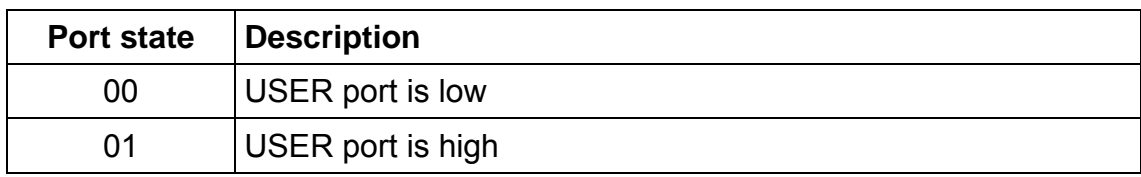

Figure 5-15: Read USER port return values

#### **5.3.15.2 Write port**

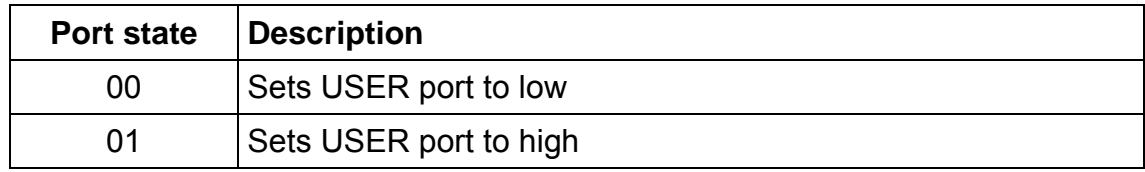

Figure 5-16: Write User port settings

#### **5.3.15.3 Remarks**

If user port is used as an output a 1k $\Omega$  resistor has to be integrated into the wire. Otherwise the reader device may cause damage.

## **5.3.16 Read block**

This command reads a data block on a card. Size of returned data depends on the used tag. A valid block address depends on the present tag. E.g. an HITAG1 TAG supports only 64 blocks, an HITAG2 TAG 7 blocks.

Attention this command can only be used to read a block equal or below 40h. Using addresses higher than 40h can lead to unexpected behavior. For higher block numbers use the 'rb' command.

### **Command**

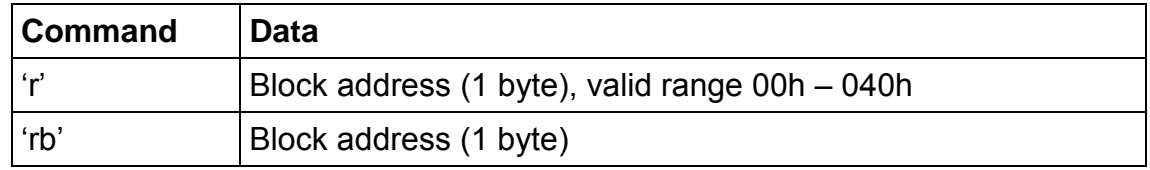

#### **Answer**

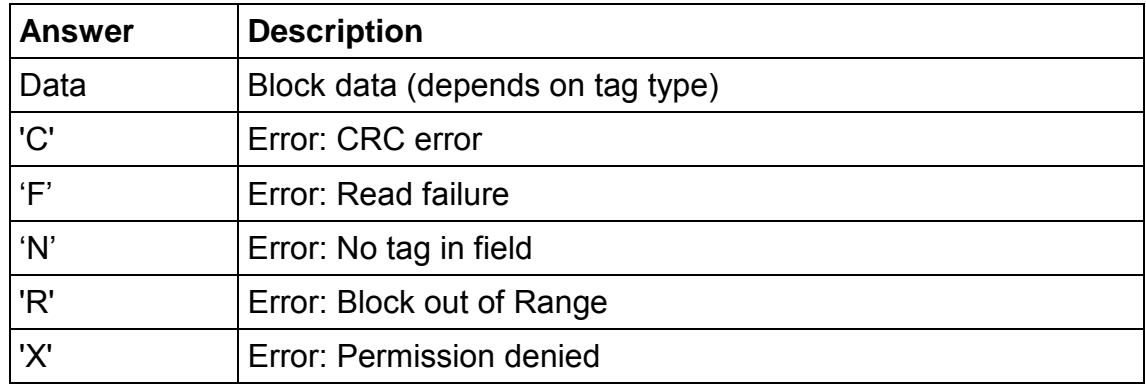

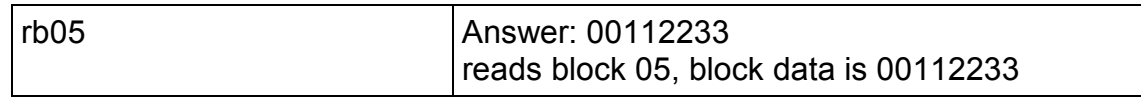

### **5.3.16.1 Block data**

Block data depends on the used tag. Following table describes the default block sizes. Internally the reader handles the correct data frame size.

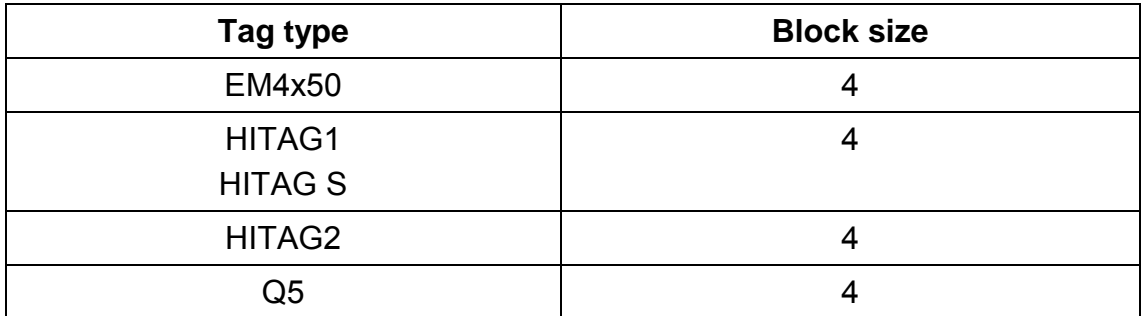

Figure 5-17: block data

### **5.3.16.2 No tag in field 'N'**

The tag does not respond. There is either no tag present or not addressed.

#### **5.3.16.3 Read failure 'F'**

This error is displayed if the reader receives bad data. Additionally this error is generated if a block is read which is not physically located on the card.

## **5.3.16.3.1 Out of range failure 'R'**

The block address of the 'r' command is higher than 40h.

The block address of the 'r' command conflicts with other commands, therefore the block address has to be limited to 40h.

Use the 'rb' command instead.

## **5.3.17 Read EEPROM**

Reads the internal reader EEPROM. It contains all startup parameters and the device ID. Changes of the startup settings will only be taken into effect after a reset of the device.

## **Command**

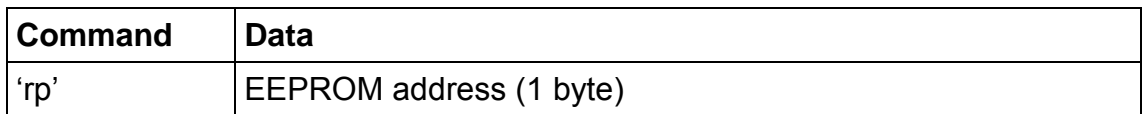

#### **Answer**

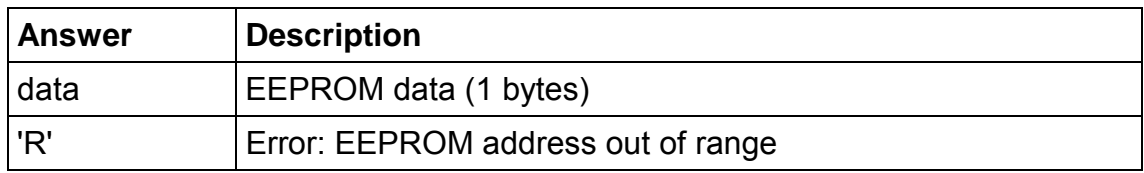

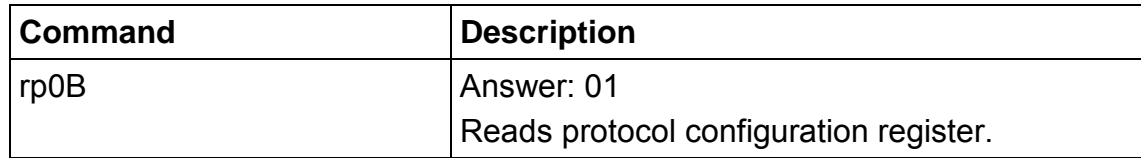

## **5.3.18 Select**

This command selects a single card in the antenna field. It can only be used in single tag mode. In case of success the command returns the UID of the selected card.

## **Command**

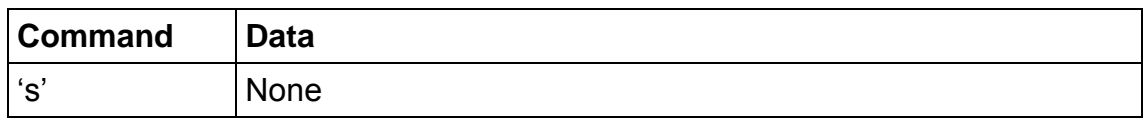

#### **Answer**

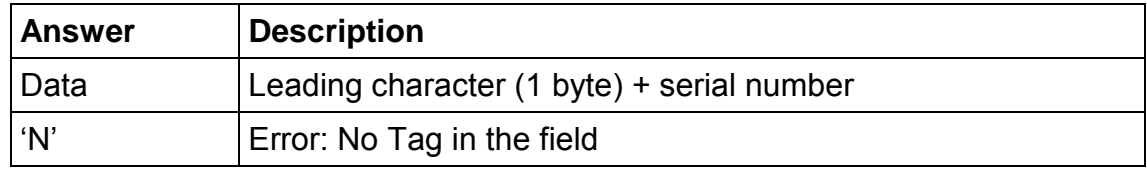

## **Example**

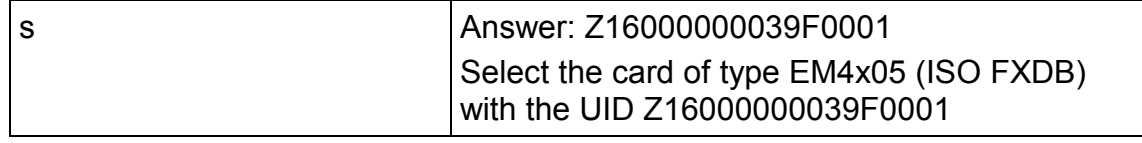

#### **5.3.18.1 Select a single tag**

No previous continuous read is required.

## **5.3.19 Get Version**

This command returns the current version of the reader module.

## **Command**

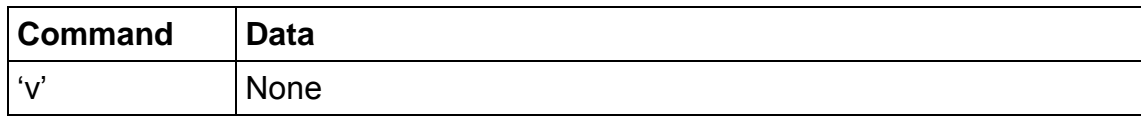

#### **Answer**

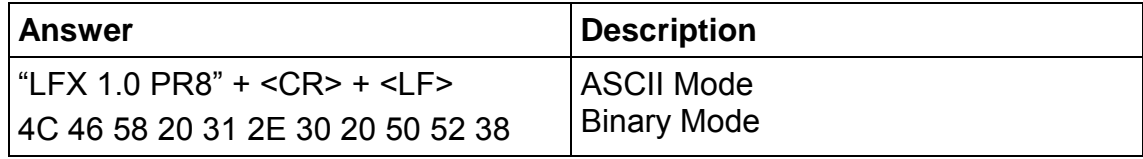

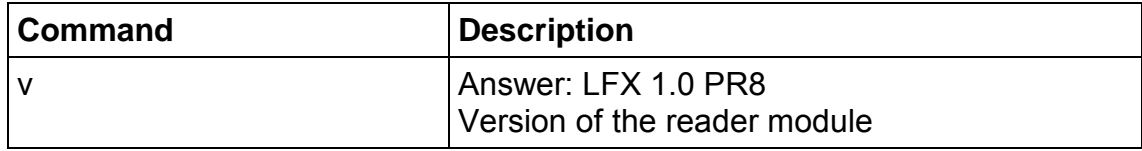

## **5.3.20 Write block**

This command writes data to a block. A read after write is done automatically to ensure correct writing. Data size depends on TAG to write.

Attention this command can only be used to write a bock equal or below 40h. Using addresses higher than 40h can lead to unexpected behavior. For higher block numbers use the 'wb' command.

### **Command**

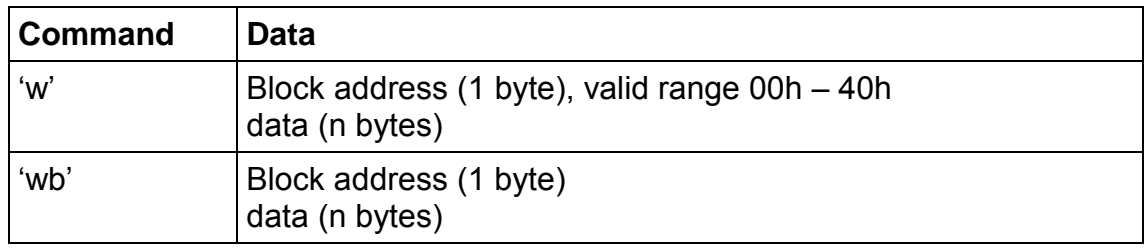

#### **Answer**

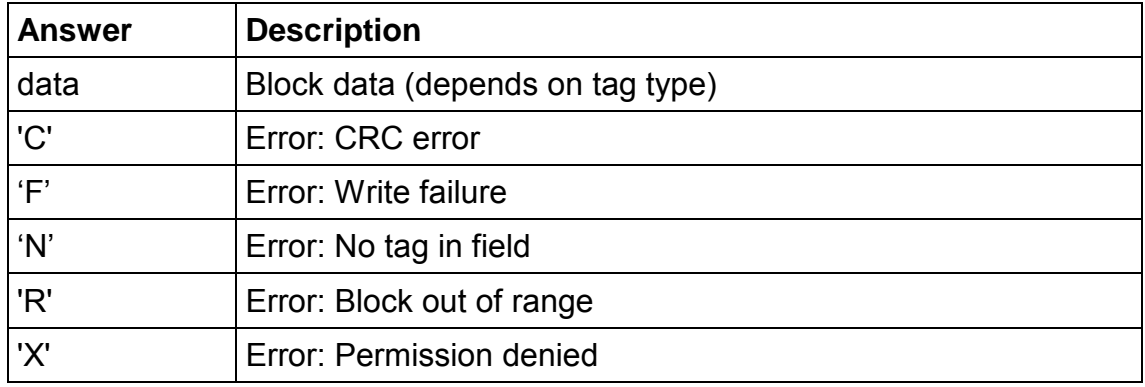

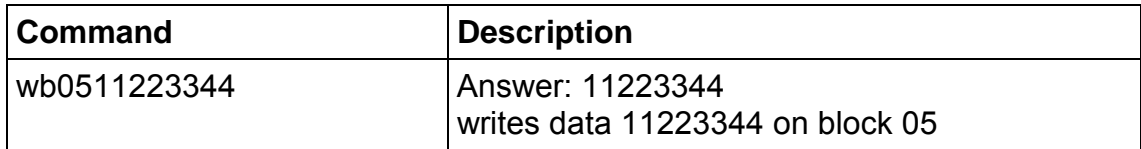

### **5.3.20.1 Compatibility Mode**

In compatibility mode the answer has an additional 'W' prefix.Block data

Block data depends on the used tag. Following table describes the default block sizes. Internally the reader handles the correct data frame size.

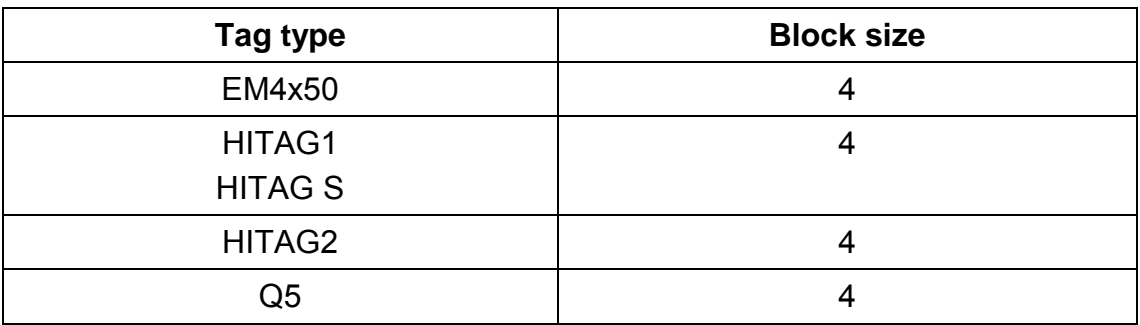

Figure 5-17: block data

#### **5.3.20.2 No tag error 'N'**

This error is returned if no tag is present.

#### **5.3.20.3 Write failure 'F'**

This error is displayed if bad transmission conditions are given. If the block address exceeds the physical number of blocks of a tag this error is thrown too.

## **5.3.20.3.1 Out of range failure 'R'**

The block address of the 'w' command is higher than 40h.

The block address of the 'w' command conflicts with other commands, therefore the block address has to be limited to 40h.

Use the 'wb' command instead.

## **5.3.21 Write EEPROM**

Writes to the internal reader EEPROM. It contains all startup parameters and the device ID. Changes of the startup settings will only be taken into effect after a reset of the device.

## **Command**

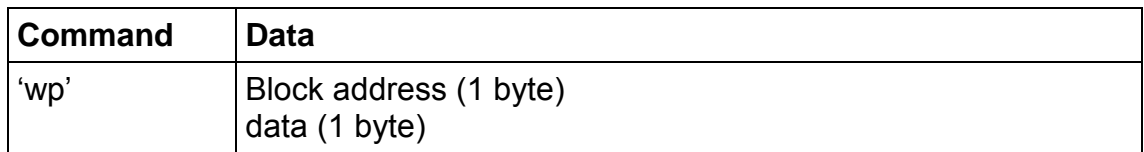

#### **Answer**

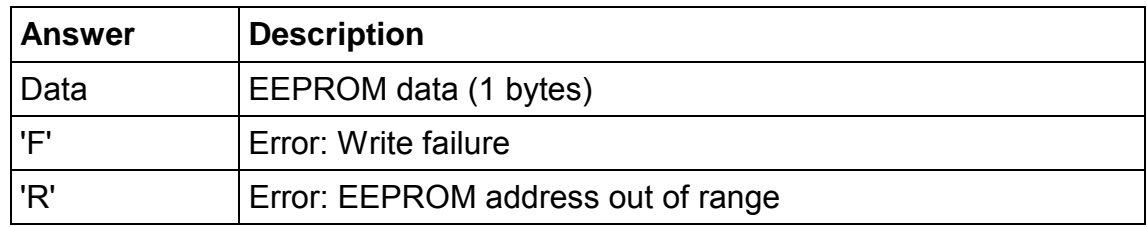

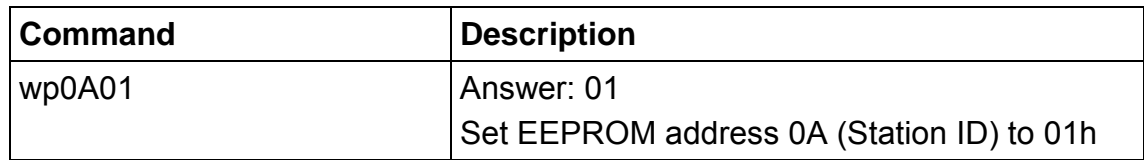

## **5.3.22 Reset**

This command executes a power on (software) reset. New configuration settings will be loaded. This command will reset the reader module as well as all tags in the antenna field. The reader starts according the startup settings.

The start up message is only displayed in ASCII protocol mode if the according flag is not set.

#### **Command**

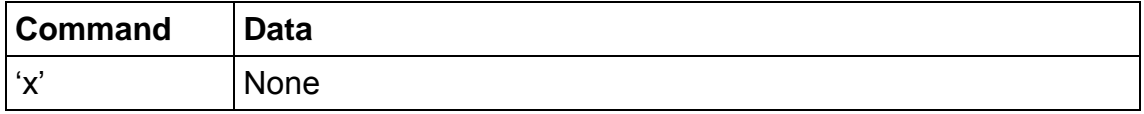

#### **Answer**

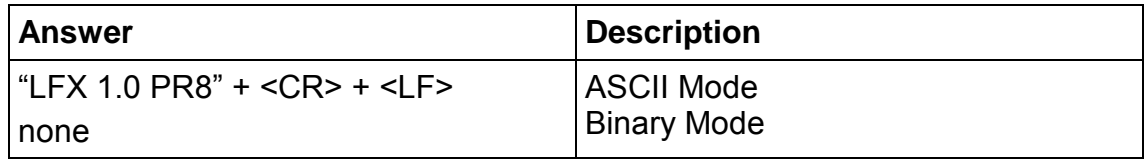

#### **5.3.22.1 Reset Timing**

The power up timing depends on environmental conditions such as voltage ramp up. For handheld devices the timing may depend on the charging state of the battery.

## **5.3.23 Field Reset**

The field reset switches off the antenna field for the specified duration. All tags need a specific time to initialize before a command can be processed. The second byte specifies the field recovery time.

## **Command**

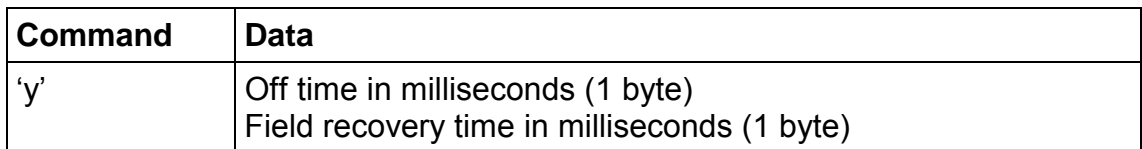

#### **Answer**

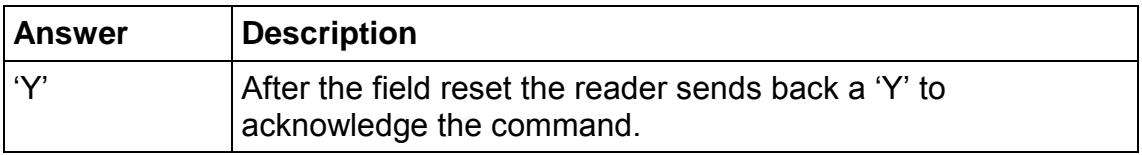

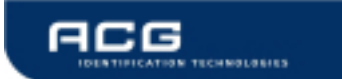

# **6 Appendix A: Antenna Design**

## **6.1.1 Introduction**

This appendix gives an example of how you could construct an antenna to work with the ACG LF MultiTag OEM Board. It also provides information about calculating the Q factor and adapting the inductance range. The antenna properties should be:

- Q factor less than 25
- Inductance between 356 and 435 µH
- Recommended maximum size 200 mm x 200 mm

## **6.1.2 ACG Test-Antenna**

- Tightly wind 70 turns of 0,22mm enamelled solid copper wire on 36mm diameter.
- Leave about 50 mm free at one end and about 30mm at the other, cross the wires (at the  $+/-$  30 mm point) and secure them together using the tape
- Twist a 4mm diameter spriband onto the coil that you have just made, leaving the start and finish ends free.
- Solder an 11Ohm resistor  $(\frac{1}{2}W, R \pm 1\%)$  in series to the shorter end of the free antenna leads.
- This should lead to an antenna with 395  $\mu$ H and a Q=20,5.

## **6.1.3 Q Factor**

If the antenna's Q factor exceeds 25:

- The output capacitors will be overloaded and long-term damage could result.
- The antenna may still be resonating when the response from the transponder is received. Without built-in damping the data will not be correctly received.
- The antenna may be detuned if there is any metal in the area.
- The following formula provides an approximate method of calculating the Q factor of the antenna:

R  $Q = \frac{2 \times \pi \times f \times L}{R}$  $R = R_{Damp} + R_{Ant}$ 

Where:

 $f = 125000$  Hz (Frequency = 125 kHz)

L = Inductance (Henry)

 $R<sub>Damp</sub>$  = Series resistance (Ohm)

 $R_{\text{Ant}}$  = Resistance of Antenna

Example:

Inductance  $(L) = 395 \mu H$ .

Resistance (R) =  $R_{Damo}$ + $R_{Ant}$  = 11  $\Omega$  + 4.1 Ohm = 15.1 $\Omega$ .

 $Q = \frac{2 \times \pi \times 125000 H_z \times 0.000395 H}{15.1 \Omega}$  $Q = 20.5$ 

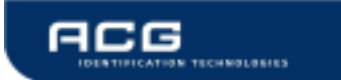

# **7 Appendix B: Getting started**

To test and interface the ACG LF MultiTag R/W Module, no sophisticated µP development system is needed. All you need is a PC, a connection cable and a power supply for the reader. If you are using Microsoft Windows (98/NT/2000/XP,…), take following steps:

- 1. Make sure, that your reader is RS232-interface type
- Start HyperTerminal
- Create a new connection (FILE/NEW CONNECTION)
- Enter a name of connection
- Choose connect COM2 (COM1) direct connection
- Communication settings: 9600, 8, n, 1, no handshake
- Connect the reader to COM2 (COM1) of the PC and apply appropriate the supply voltage (+5V as default). The reader sends a string to the PC (i.e. "MULTITAG 1.0"). This string identifies the firmware of the reader module.
- Put a tag to your reader. Serial numbers should be displayed properly
- Enter commands via the keyboard. They are transmitted to the reader and the reader replies with its response.

If using an operating system different from Microsoft Windows you may use any other terminal program which is capable of receiving/transmitting via the serial port of your PC.
## **8 Appendix C: References**

- [1] EM4102 transponder product description, Rev. B/273, EM Microelectronic-Marin SA, 1999
- [2] EM4150 transponder product description, 6/99 Rev/626, EM Microelectronis-Marin SA, 1999
- [3] Hitag 1 Transponder family documentation, Product Specification Revision 2.2, Philips, January 1999
- [4] Hitag 2 Transponder family documentation, Product Specification Revision 2.1, Philips, October 1997
- [5] Texas Instruments RFID Systems, Reference Guides for Low Frequency Transponders, May 2000

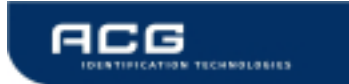

## **9 Appendix D: CE Declaration**

The CF Card Version of the ACG LF MultiTag R/W Module complies with the European CE requirements specified in the EMC Directive 89/336/EEC. The relevant documentation can be obtained.

European customers must make sure themselves that the final device conforms to the European EMC Directive.

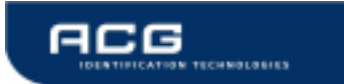

## **10 Appendix E: FCC Declaration**

The CF Card Version of the ACG LF MultiTag R/W Module complies with the US FCC requirements. The relevant documentation can be obtained.

European customers must make sure themselves that the final device conforms to the US FCC Directive.